# **KENWOOD**

# **DPX504U DPX404U DPX304**

### CD RECEPTOR DE TAMANHO DIN DUPLO **MANUAL DE INSTRUÇÕES**

Kenwood Corporation

Antes de ler este manual, clique no botão abaixo para verificar a edição mais recente e as páginas modificadas.

**Verifique a edição mais recente**

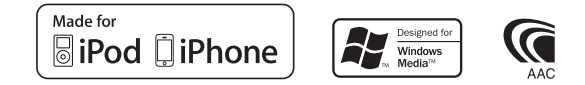

© 2010 Kenwood Corporation All Rights Reserved. IM328\_Ref\_E\_pt\_01

# **Índice**

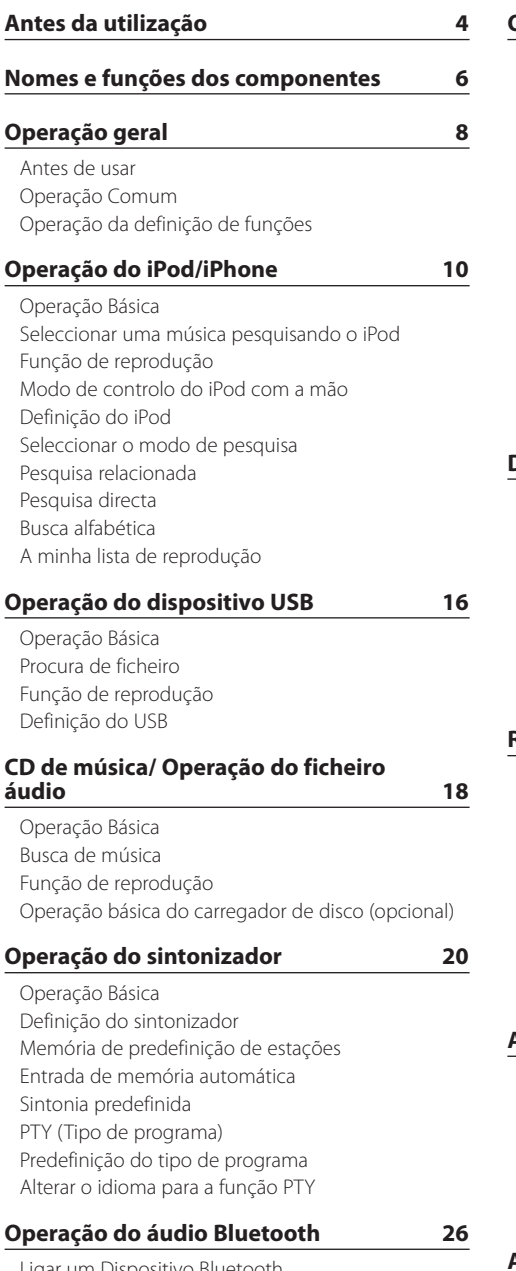

[Ligar um Dispositivo Bluetooth](#page-25-0) [Operação Básica](#page-25-0)

**[Operação a telefonar com mãos-livres](#page-27-0) 28**

[Ligar um Dispositivo Bluetooth](#page-27-0) [Receber uma chamada](#page-28-0) [Durante uma chamada](#page-28-0) [Chamada em espera](#page-29-0) [Outras funções](#page-29-0) [Fazer uma chamada](#page-30-0) [Marcação rápida \(Marcação predefinida\)](#page-30-0) [Ligar para um número na lista telefónica](#page-31-0) [Ligar para um número no registo de chamadas](#page-31-0) [Marque um número](#page-32-0) [Fazer uma chamada com marcação por voz](#page-32-0) [Registar na lista de números predefinidos](#page-33-0) [Apresentação do tipo de número de telefone](#page-33-0)  [\(categoria\)](#page-33-0)

#### **[Definições de mostrador](#page-35-0) 36**

[Selecção do tipo de visualização](#page-35-0) [Definição do mostrador](#page-35-0) [Percorrer o texto](#page-36-0) [Seleccionar a visualização do texto](#page-37-0) [Definição de visualização de informações](#page-38-0) [Selecção de apresentação de texto](#page-39-0) [Selecção da cor de iluminação](#page-40-0) [Definição de apresentação de entrada auxiliar](#page-40-0)

#### **[Relógio e outras funções](#page-41-0) 42**

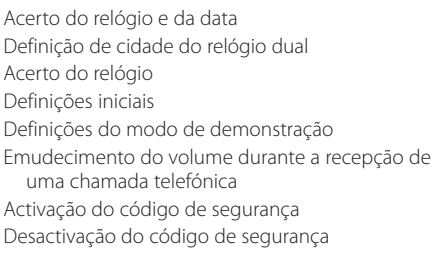

#### **[Ajustes de áudio – DPX504U –](#page-47-0) 48**

[Controlo de áudio](#page-47-0) [Predefinir a selecção da curva de equalização](#page-48-0) [Controlo manual do equalizador](#page-49-0) [Selecção de posição de escuta](#page-49-0) [Ajustamentos finos da posição de escuta](#page-50-0) [Sistema Dual Zone](#page-50-0)

#### **[Ajustes de áudio](#page-51-0)  [– DPX404U/ DPX304U –](#page-51-0) 52**

[Controlo de áudio](#page-51-0)

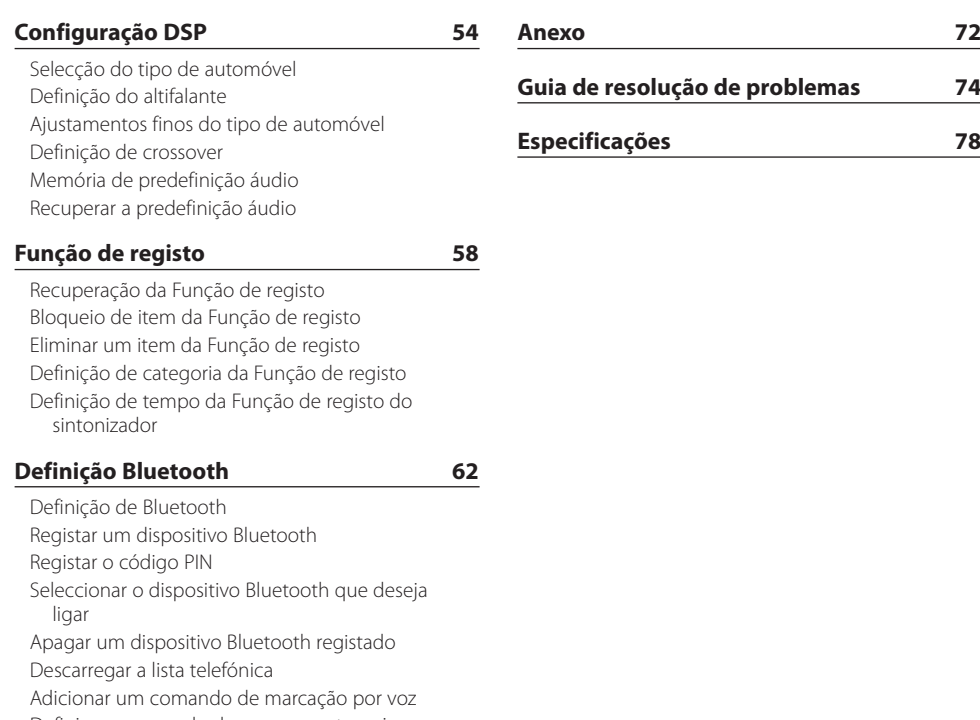

[Definir um comando de voz para categoria](#page-67-0)

### **[SMS \(serviço de mensagens curtas\)](#page-69-0) 70**

[Descarregar o SMS](#page-69-0) [SMS \(Serviço de mensagens curtas\)](#page-69-0)

# <span id="page-3-0"></span>**Antes da utilização**

#### **Antes de utilizar esta unidade pela primeira vez**

Esta unidade está regulada, inicialmente, em modo Demonstração.

Quando utilizar esta unidade pela primeira vez, cancele o modo Demonstração. Consulte [<Definições](#page-44-1)  [do modo de demonstração> \(página 45\)](#page-44-1).

#### 2**ADVERTÊNCIA Para impedir danos físicos ou incêndio, tome as seguintes precauções:**

- Pare o veículo antes de operar a unidade.
- Para prevenir curto-circuitos, nunca colocar ou deixar objectos metálicos (por exemplo, moedas ou ferramentas de metal) dentro do aparelho.

### ¤**ATENÇÃO**

- Regule o volume de forma a conseguir ouvir os sons provenientes do exterior. Conduzir com o volume demasiado alto pode provocar um acidente.
- Limpe a sujidade no painel com um pano de silicone seco ou com um pano macio. A não observância desta precaução pode resultar em danos no monitor ou na unidade.

#### **Condensação**

Quando o veículo tem ar condicionado, pode acumular-se humidade na lente laser. Isto pode provocar erros de leitura do disco. Neste caso, retire o disco e aguarde que a humidade se evapore.

#### **Notas**

- Se aparecerem problemas durante a instalação, consulte o seu revendedor Kenwood.
- Quando adquirir acessórios opcionais, verifique com o seu revendedor Kenwood se estes funcionam com o seu modelo e na sua área.
- Podem ser apresentados caracteres em conformidade com a norma ISO 8859-1.
- Podem ser apresentados caracteres em conformidade com a norma ISO 8859-5 ou ISO 8859-1. Consulte ["Russian"/ "RUSSIAN SET"](#page-44-1) de [<Definições iniciais> \(página 44\)](#page-44-1).
- A função Radio Data System não funciona onde o serviço não é suportado por nenhuma estação de difusão.
- As ilustrações do mostrador e o painel apresentados neste manual são exemplos utilizados para explicar mais claramente como são usados os controlos. Portanto, o que aparece no ecrã das ilustrações poderá diferir do que aparece no ecrã do equipamento real e algumas das ilustrações no ecrã poderão não ser aplicáveis.

#### **Sobre os discos utilizados por esta unidade**

- Esta unidade apenas pode reproduzir CD com <u>art ure ure</u> .
- Não podem ser utilizados os seguintes discos:
	- Discos que não sejam redondos
	- Discos cuja superfície de gravação seja colorida ou discos sujos
	- Discos graváveis/regraváveis que não tenham sido finalizados (sobre o processo de finalização, consulte o seu software de gravação de discos e o manual de instruções do gravador de discos.)
	- Discos de 8 cm (3 polegadas) (a tentativa de inserção utilizando um adaptador poderá causar avaria).

#### **Manuseamento de discos**

- Não toque na superfície de gravação do disco.
- Não coloque adesivo, etc. no disco nem utilize discos com adesivo colado.
- Não utilize acessórios para o disco.
- Não utilize solventes para limpar discos. Utilize um pano de silicone seco ou um pano macio.
- Limpe a partir do centro do disco e com um movimento para fora.
- Quando retirar discos desta unidade, puxe-os para fora horizontalmente.
- Antes de inserir um disco, remover as rebarbas do respectivo orifício central e do rebordo.

#### **Como reiniciar a unidade**

Se a unidade não funcionar correctamente, pressione o botão Reset. O aparelho volta à definição de fábrica sempre que o botão Reset for pressionado.

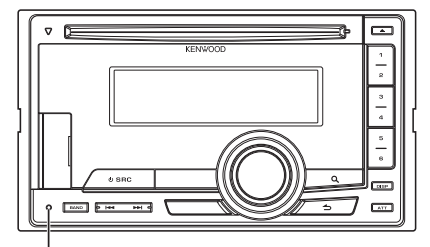

**Botão Reset**

# <span id="page-5-0"></span>**Nomes e funções dos componentes**

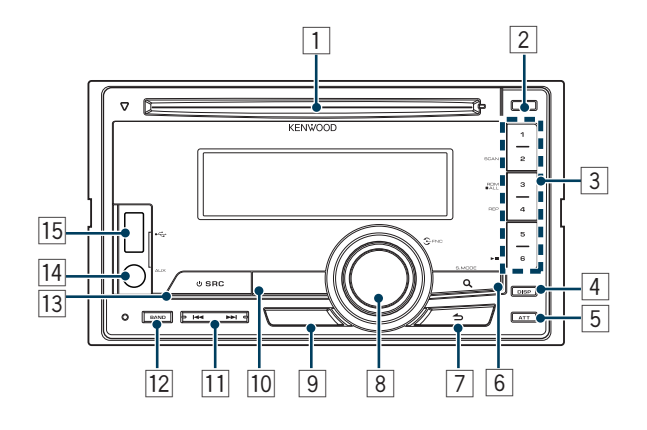

#### 1 **Ranhura do disco**

Quando é inserido um disco (etiqueta voltada para cima), a fonte muda automaticamente e a música começa a ser reproduzida.

#### 2 **Botão [**0**]**

Para ejectar o disco.

#### 3 **Botão [1] – [6]**

Para recuperar a estação memorizada. Muda o modo de reprodução entre discos áudio, ficheiros áudio e iPod.

#### 4 **Botão [DISP]**

Para mudar o modo de visualização.

### 5 **Botão [ATT]**

Diminuir rapidamente o volume.

#### 6 **Botão [ ]**

Para aceder ao modo Procura de música. Para aceder ao modo PTY.

Para activar ou desactivar o modo Informações de trânsito. (pressione o botão durante, pelo menos, 1 segundo)

#### 7 **Botão [ ]**

Para voltar ao item anterior.

#### 8 **Botão [VOL]**

Para ajustar o volume.

Permite aceder ao modo definição de funções e ao item a definir (rode e pressione o botão). Para informações detalhadas, consulte [<Operação da](#page-8-1)  [definição de funções> \(página 9\)](#page-8-1).

#### 9 **DPX504U**

**Botão [LOG]**

Para visualizar uma lista Função de registo.

#### **DPX404U DPX304**

#### **Botão [B.BOOST]**

Para aumentar o tom de graves em dois passos (LV1, LV2, OFF).

### p **DPX504U DPX404U**

**Botão [iPod]**

Selecciona a fonte iPod.

### **DPX304**

**Botão [**38**]**

Para iniciar ou interromper a reprodução do CD e ficheiro de áudio. Silencia o volume. (Com as fontes sintonizador ou AUX seleccionadas)

q **Botões [**4**] / [**¢**]**

Para seleccionar uma estação, a música e os itens de definição.

#### **12** Botão [BAND]

Para seleccionar a banda de recepção e a pasta do ficheiro áudio.

#### e **Botão [SRC]**

Para ligar esta unidade e seleccionar a fonte. Para desligar esta unidade (pressione o botão durante, pelo menos, 1 segundo).

#### **T4** Terminal de entrada auxiliar

Os dispositivos de áudio portáteis podem ser ligados com a mini-ficha (3,5 mm ø).

**•** Use o cabo de mini-ficha do tipo estéreo e sem nenhuma resistência.

### t **DPX504U DPX404U**

#### **Terminal USB**

Para ligar, abra a tampa do terminal USB. Pode ser ligado um dispositivo USB ou um iPod.

# <span id="page-7-0"></span>**Operação geral**

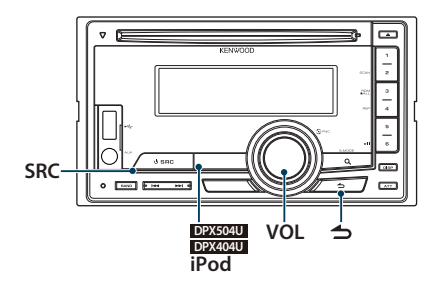

### Antes de usar

#### Cancelar <sup>o</sup> modo de Demonstração

Cancele o modo de demonstração quando utilizar a unidade pela primeira vez após a instalação.

- **1** Pressione o botão [VOL], para cancelar o modo de Demonstração, quando as mensagens "To cancel DEMO press the volume knob"/ "CANCEL DEMO PRESS VOLUME KNOB" forem apresentadas (aprox. 15 segundos).
- **2** Rode o botão [VOL] para seleccionar "YES" e pressione o botão [VOL].

# {≡}

**•** O modo de Demonstração também pode ser cancelado em "DEMO Mode" do modo Definição de funções. Consulte [<Definições do modo de demonstração> \(página 45\).](#page-44-1)

### Operação Comum

#### Selecção de alimentação <sup>e</sup> fonte

Ligue a alimentação pressionando o botão [SRC].

Quando a alimentação estiver ligada, seleccione uma fonte.

Sempre que o botão [SRC] é pressionado, a fonte é alterada.

Sintonizador ("TUNER") ➜ USB ("USB") ou iPod ("iPod") (apenas DPX504U/ DPX404U) ➜ CD ("CD") ➜ Entrada Auxiliar ("AUX") ➜ Standby

("STDBY"/ "STANDBY") ➜ Sintonizador...

#### **DPX504U DPX404U**

Pressione o botão [iPod] para mudar a fonte para iPod.

Pressione o botão [SRC] durante, pelo menos, 1 segundo, para desligar a alimentação.

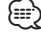

- **•** O modo Selecção SRC pode ser definido em "SRC Select" de [<Definições iniciais> \(página 44\)](#page-44-1). (Apenas DPX504U)
- **•** Quando estiver ligado um acessório opcional, aparece o nome da fonte para cada dispositivo. (Apenas DPX504U)
- **•** Quando a ligação do iPod for reconhecida, o mostrador da fonte muda de "USB" para "iPod".
- **•** Esta unidade desliga automaticamente após 20 minutos e entra em modo de espera para poupar a bateria do veículo. O tempo até a alimentação ser totalmente desligada pode ser definido em "Power OFF Wait" de [<Definições iniciais>](#page-44-1)  [\(página 44\).](#page-44-1)

#### Volume

Rodar o botão [VOL] ajusta o volume de som.

### <span id="page-8-1"></span><span id="page-8-0"></span>Operação da definição de funções

O procedimento de operação básico para utilizar esta função é descrito abaixo. Os itens de função individuais estão cobertos nos procedimentos de operação.

#### **1 Seleccione a fonte**

**Pressione o botão [SRC].**  Os itens de função variam consoante a fonte.

- **2 Entre no modo Definição de funções Pressione o botão [VOL].**
- **3 Seleccione o item a definir Rode o botão [VOL] e pressione-o quando o item pretendido for apresentado.**

Repita a operação até o item de configuração pretendido ser seleccionado.

**Exemplo de funcionamento:**

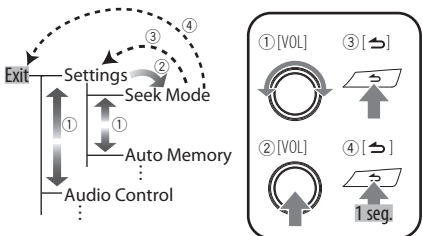

Neste manual, a selecção acima é indicada como **Seleccione "Settings"/ "SETTINGS"** > **"Seek Mode"/ "SEEK MODE".**

**4 Faça uma definição**

**Rode o botão [VOL] para seleccionar um valor de definição e, em seguida, pressione o botão [VOL].** 

#### **5 Saia do modo Definição de funções**

**Pressione o botão [ ] durante, pelo menos, 1 segundo.**

### <span id="page-9-0"></span>Função de DPX504U/ DPX404U

# **Operação do iPod/iPhone**

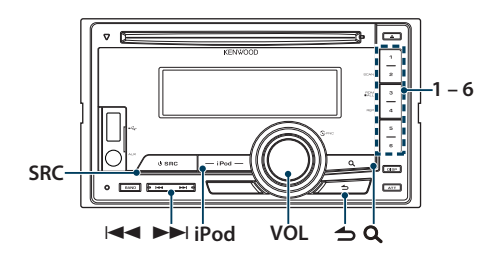

### Operação Básica

### Reproduzir <sup>o</sup> iPod

#### **• Ligue um iPod**

Quando ligado, a fonte muda automaticamente e a música começa a ser reproduzida.

**• Seleccione a fonte iPod Pressione o botão [iPod].**

# ∤≡։ )

**•** Recomenda-se o KCA-iP101/iP102 (acessório opcional) para ligar um iPod.

#### Seleccionar música

**Pressione o botão [** $\leftarrow$  **1] ou**  $\leftarrow$  $\leftarrow$ **].** 

#### Avança ou recua rapidamente

**Mantenha pressionado o botão [144] ou [▶▶].** 

#### Pausa <sup>e</sup> reprodução

**Pressione o botão [6] para colocar em pausa ou retomar a reprodução.**

#### Remova o iPod

- **1 Seleccione uma fonte diferente de iPod Pressione o botão [SRC].**
- **2 Remova o iPod.**

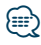

**•** Remover o iPod enquanto este está seleccionado como fonte pode danificar os dados guardados no iPod.

### <span id="page-9-1"></span>Seleccionar uma música pesquisando o iPod

Procurar a música que pretende reproduzir.

- **1 Seleccione a fonte iPod Pressione o botão [iPod].**
- **2 Entre no modo Procura de música** Pressione o botão [ Q ].
- **3 Seleccione uma música**

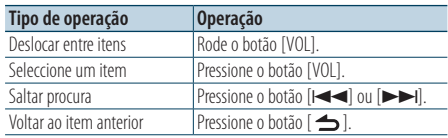

✍ Por exemplo: Procurar por nome de artista. Rode o botão [VOL] e pressione-o quando o item pretendido for apresentado. Seleccione "Artists"/ "ARTISTS" > Nome do artista

> Nome do álbum > Título da música

#### Cancelar a entrada no modo Procura de música **Pressione o botão [ ] durante, pelo menos, 1 segundo.**

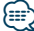

**•** Os caracteres que não podem ser apresentados são deixados em branco. Se nenhum dos caracteres for apresentado, o nome e os dígitos do item pesquisado são apresentados.

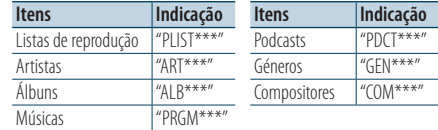

**•** Defina a percentagem com "Skip Search" de [<Definição do](#page-11-1)  [iPod> \(página 12\)](#page-11-1).

### <span id="page-10-0"></span>Função de reprodução

#### Reprodução repetida

#### **Pressione o botão [4].**

Quando é pressionado, muda entre Repetição ("File Repeat ON"/ "FILE REPEAT") e OFF ("File Repeat OFF"/ "REPEAT OFF").

### Reprodução aleatória

#### **Pressione o botão [3].**

Reproduz a música aleatoriamente. Quando o botão é pressionado, a definição muda entre reprodução aleatória activada ("Folder Random ON"/ "FOLDER RANDOM") e desactivada ("Folder Random OFF"/ "RANDOM OFF"). Pressionar novamente este botão cancela a reprodução aleatória.

#### Reprodução aleatória total

#### **Pressione o botão [3] durante, pelo menos, 1 segundo.**

Todas as músicas no iPod são reproduzidas aleatoriamente.

Quando o botão é pressionado, a definição muda entre reprodução aleatória total activada ("All Random ON"/ "ALL RANDOM") e desactivada ("All Random OFF"/ "RANDOM OFF").

Pressionar novamente este botão cancela a reprodução aleatória total.

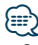

- **•** O tempo necessário para ligar a função Todas aleatoriamente pode demorar mais dependendo do número de músicas no iPod.
- **•** Ligar a função totalmente aleatória altera o item de pesquisa do iPod para "Songs". Este item de busca não será alterado mesmo se a função Todas aleatoriamente estiver desligada.
- **•** Se o item de busca foi alterado para buscar música enquanto a função Todas aleatoriamente estiver ligada, a função Todas aleatoriamente é desligada e as músicas no item de busca são reproduzidas aleatoriamente.

### Modo de controlo do iPod com a mão

#### Permite-lhe operar o iPod com o controlo no iPod.

#### **Pressione o botão [iPod] durante, pelo menos, 1 segundo.**

Quando o controlo do iPod por modo manual está seleccionado, visualiza-se "iPod by Hand Mode"/"HANDS ON".

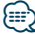

- **•** No controlo do iPod por modo manual, o iPod não pode ser operado usando esta unidade.
- **•** Este modo não é compatível com a apresentação da informação da música. O ecrã apresenta "iPod by Hand Mode"/ "iPod MODE".
- **•** O iPod pode ser operado quando estiver de acordo com a função de controlo do iPod.

### <span id="page-11-1"></span><span id="page-11-0"></span>Definição do iPod

Pode seleccionar os seguintes itens de definição do iPod.

- **1 Seleccione a fonte iPod Pressione o botão [iPod].**
- **2 Entre no modo Definição de funções Pressione o botão [VOL].**
- **3 Rode o botão [VOL] e pressione-o quando o item pretendido for apresentado. Seleccione "Settings"/ "SETTINGS".**
- **4 Seleccione o item a definir Rode o botão [VOL] e pressione-o quando o item pretendido for apresentado.**

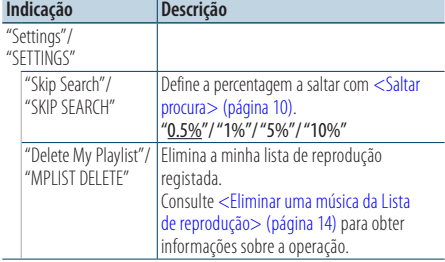

( : definição de fábrica)

#### **5 Faça uma definição**

**Rode o botão [VOL] para seleccionar um valor de definição e, em seguida, pressione o botão [VOL].** 

#### **6 Saia do modo Definição de funções Pressione o botão [ ] durante, pelo menos, 1 segundo.**

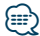

**•** As definições de "Skip Search" em [<Definição do iPod>](#page-11-1)  [\(página 12\)](#page-11-1) e em [<Definição do USB> \(página 17\)](#page-16-1) são sempre idênticas. Alterar a definição de um reflecte-se na outra.

### Seleccionar o modo de pesquisa

Pode seleccionar o método de pesquisa mais adequado para a música pretendida dos 4 tipos de modo de pesquisa.

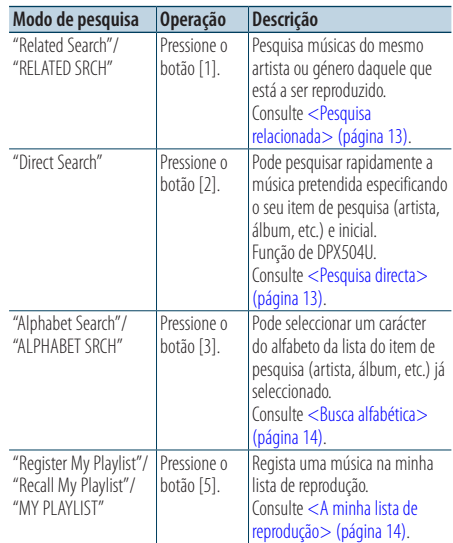

- **1 Seleccione a fonte iPod Pressione o botão [iPod].**
- **2 Entre no modo Procura de música Pressione o botão [ ].**
- **3 Seleccione o modo de pesquisa Pressione o botão [1]/ [2]/ [3]/ [5].**

#### Cancelar o modo Procura de música

**Pressione o botão [ ] durante, pelo menos, 1 segundo.**

### <span id="page-12-0"></span>Pesquisa relacionada

Pesquisa músicas do mesmo artista ou género daquele que está a ser reproduzido.

- **1 Seleccione a fonte iPod Pressione o botão [iPod].**
- **2 Entre no modo Busca de música Pressione o botão [ ].**
- **3 Entre no modo de pesquisa relacionada Pressione o botão [1].**
- **4 Seleccione o item de pesquisa Rode o botão [VOL] e pressione-o quando o item de pesquisa pretendido for seleccionado.**

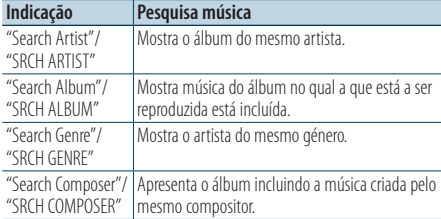

Após este passo, precisa de pesquisar. Consulte o passo 3 de [<Seleccionar uma música pesquisando](#page-9-1)  [o iPod> \(página 10\)](#page-9-1) para seleccionar uma música.

#### Cancelar <sup>a</sup> pesquisa relacionada

**Pressione o botão [ ] durante, pelo menos, 1 segundo.**

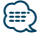

- **•** A pesquisa relacionada não pode ser realizada durante a reprodução de um Podcast.
- **•** Quando a música que estiver a ser reproduzida não tiver informações sobre os itens procurados ou não for encontrada nenhuma música, visualiza-se "Not Found"/ "NOT FOUND".

#### Função de DPX504U

#### <span id="page-12-1"></span>Pesquisa directa

Pode pesquisar rapidamente a música pretendida especificando o seu item de pesquisa (artista, álbum, etc.) e inicial.

- **1 Seleccione a fonte iPod Pressione o botão [iPod].**
- **2 Entre no modo Busca de música Pressione o botão [ ].**
- **3 Entre no modo de Pesquisa directa Pressione o botão [2].**

### **4 Seleccione o item de pesquisa**

**Rode o botão [VOL] e pressione-o quando o item de pesquisa pretendido for seleccionado.**

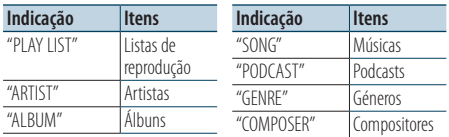

#### **5 Seleccione o carácter a procurar**

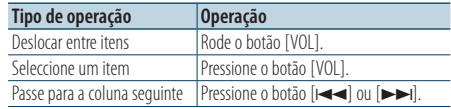

Podem ser introduzidos até 3 caracteres.

#### **6 Determine a inicial seleccionada Rode o botão [VOL] e pressione-o quando o item pretendido for apresentado. Seleccione "DONE".**

Inicie a busca. Quando a busca termina, o modo de busca de música é seleccionado novamente na posição do carácter seleccionado.

Após este passo, precisa de pesquisar. Consulte o passo 4 de [<Seleccionar uma música pesquisando](#page-9-1)  [o iPod> \(página 10\)](#page-9-1) para seleccionar uma música.

#### Cancelar <sup>a</sup> Pesquisa directa

**Pressione o botão [ ] durante, pelo menos, 1 segundo.**

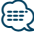

- **•** Os caracteres que podem ser introduzidos são os caracteres alfabéticos (A a Z), os caracteres numéricos (0 a 9), e " \* ".
- **•** " \* " indica caracteres diferentes dos caracteres alfabéticos e numéricos. Não é possível introduzir mais caracteres quando introduzir " \* " na posição do primeiro carácter.
- **•** Se a primeira sequência de caracteres começar por um artigo "a", "an" ou "the" no modo de Pesquisa directa, a pesquisa é realizada independentemente do artigo.

### <span id="page-13-0"></span>**Operação do iPod/iPhone** Função de DPX504U/ DPX404U

### <span id="page-13-2"></span>Busca alfabética

Pode seleccionar uma música pelo alfabeto. Esta função pesquisa músicas cujo nome contenha o(s) caracter(es) especificado(s) na lista do item de pesquisa seleccionado (artista, álbum, etc).

- **1 Seleccione a fonte iPod Pressione o botão [iPod].**
- **2 Entre no modo Busca de música Pressione o botão [ ].**
- **3 Seleccione o item de procura Rode o botão [VOL] e pressione-o quando o item pretendido for apresentado.**

Seleccione o item (artista, álbum, etc.) que pretende procurar.

**4 Entre no modo de Busca por alfabeto Pressione o botão [3].**

#### **5 Procurar música DPX504U**

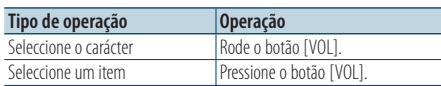

#### **DPX404U**

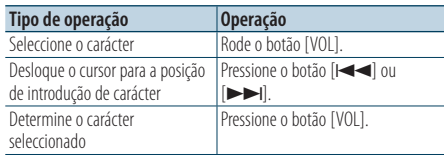

#### Cancelar a busca alfabética

**Pressione o botão [ ] durante, pelo menos, 1 segundo.**

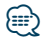

- **•** O tempo de busca por alfabeto pode ser mais prolongado consoante o número de músicas ou itens no iPod.
- **•** Se a primeira série de caracteres começar por um artigo "a", "an", ou "the" em modo de busca alfabética, a procura é efectuada ignorando o artigo.

### <span id="page-13-3"></span>A minha lista de reprodução

Permite-lhe registar as suas músicas favoritas na Lista de reprodução desta unidade. Pode registar até 10 músicas na Lista de reprodução.

#### Registar músicas na Lista de reprodução

#### **1 Reproduza a música que pretende registar**

#### **2 Registe a música Pressione o botão [5] durante, pelo menos, 2 segundos.**

Visualiza-se "## Stored"/ "## STORED" (número de registo).

ն⊞>

- **•** Faça uma Lista de reprodução entre as músicas guardadas num iPod. Se tentar registar uma música armazenada num iPod diferente, visualiza-se "No Information"/ "NO INFO" e, em seguida, "Delete My Playlist All Delete?"/ "MPLIST DELETE". Seleccione "YES" para eliminar a lista de reprodução quando a pretender refazer.
- **•** Se tentar registar a décima primeira música, visualiza-se "Memory Full"/ "MEMORY FULL" e não a pode registar. Para registar essa música, elimine uma música não necessária.
- **•** Não registe Podcasts. As músicas que não pretende registar podem estar registadas ou a reprodução pode não ser executada correctamente.

#### Reproduzir uma música da Lista de reprodução

- **1 Entre no modo Lista de reprodução Pressione o botão [5].**
- **2 Reproduza a música da lista de reprodução Rode o botão [VOL] e pressione-o quando o item pretendido for apresentado. Seleccione a música que pretende reproduzir.**

#### {≡}

- **•** Colocar em ACC OFF ou desligar a alimentação, cancela o modo da minha lista de reprodução.
- **•** O final de uma música pode ficar cortado, a não ser que a música tenha um silêncio de 1 segundo ou superior no final.
- **•** Não é possível realizar a reprodução aleatória durante a reprodução de uma música da lista de reprodução.

#### <span id="page-13-1"></span>Eliminar uma música da Lista de reprodução

- **1 Entre no modo Lista de reprodução Pressione o botão [5].**
- **2 Entre no modo de eliminar lista de reprodução Pressione o botão [VOL] durante, pelo menos, 1 segundo.**
- **3 Seleccione o modo Eliminar lista de reprodução Rode o botão [VOL] e pressione-o quando o item pretendido for apresentado. Seleccione "Delete One"/ "DELETE ONE" ou "Delete All"/ "DELETE ALL".**
- **4 Rode o botão [VOL] para seleccionar "YES" e pressione o botão [VOL].**  Visualiza-se "Completed"/ "COMPLETED".

#### Eliminar todas as músicas da lista de reprodução (no modo Definição de funções)

- **1 Entre no modo Definição de funções Pressione o botão [VOL].**
- **2 Entre no modo Eliminar lista de reprodução Rode o botão [VOL] e pressione-o quando o item pretendido for apresentado. Seleccione "Settings"/ "SETTINGS"** > **"Delete My Playlist"/ "MPLIST DELETE".**
- **3 Rode o botão [VOL] para seleccionar "YES" e pressione o botão [VOL].**  Visualiza-se "Completed"/ "COMPLETED".

# *⊱*≘

**•** Se ligar um iPod diferente do registado na minha lista de reprodução, não se visualiza "Delete One"/ "DELETE ONE" e "Delete All"/ "DELETE ALL" e todas as músicas são eliminadas.

# <span id="page-15-0"></span>**Operação do dispositivo USB**

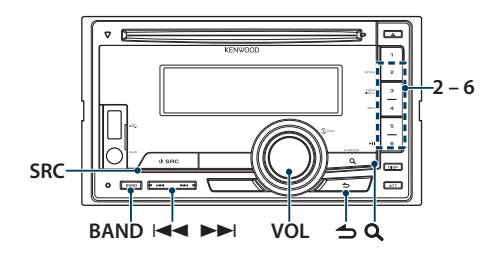

### Operação Básica

#### Reproduzir um dispositivo USB

- **Ligue um dispositivo USB** Quando ligado, a fonte muda automaticamente e a música começa a ser reproduzida.
- **Seleccione a fonte USB Pressione o botão [SRC].**  Seleccione "USB".

# ∕≕

**•** Recomenda-se o CA-U1EX (acessório opcional) para ligar um dispositivo USB.

#### Mover para <sup>a</sup> pasta seguinte

**Pressione o botão [BAND].**

### (ար

**•** O "Music Editor Media" não lhe permite seleccionar uma pasta.

#### Seleccionar música

**Pressione o botão [** $\left| \blacktriangleleft \blacktriangleleft \right|$  **ou**  $\left[ \blacktriangleright \blacktriangleright \right]$ **].** 

#### Avança ou recua rapidamente

**Mantenha pressionado o botão [** $\blacktriangleleft$ **] ou [** $\blacktriangleright$ **).** 

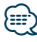

**•** Não é reproduzido qualquer som durante a reprodução do ficheiro áudio.

#### Pausa <sup>e</sup> reprodução

**Pressione o botão [6] para colocar em pausa ou retomar a reprodução.**

#### Remova <sup>o</sup> dispositivo USB

**1 Seleccione uma fonte diferente de USB Pressione o botão [SRC].**

#### **2 Remova o dispositivo USB.**

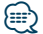

**•** Remover o dispositivo USB enquanto este está seleccionado como fonte pode danificar os dados guardados no dispositivo USB.

### Procura de ficheiro

Seleccionar o ficheiro ao qual pretende ouvir no dispositivo que está a ser reproduzido agora.

**1 Seleccione a fonte USB**

**Pressione o botão [SRC].**  Seleccione "USB".

- **2 Entre no modo Busca de música Pressione o botão [ ].**
- **3 Seleccione um ficheiro**

<span id="page-15-1"></span>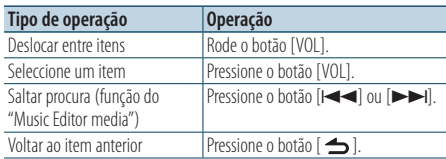

 $\triangle$  Por exemplo: Pesquisar por  $\triangle$  ?. Rode o botão [VOL] e pressione-o quando o item pretendido for apresentado.

Seleccione "Music" >  $\boxed{1}$  >  $\boxed{2}$  >  $\bigtriangleup$  2)<br>( $\odot$ )

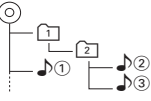

### Cancelar o modo Procura de música

**Pressione o botão [ ] durante, pelo menos, 1 segundo.**

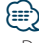

**•** Defina a percentagem com "Skip Search" de [<Definição do](#page-16-1)  [USB> \(página 17\).](#page-16-1)

### <span id="page-16-0"></span>Função de reprodução

#### Reprodução de busca

#### **Pressione o botão [2].**

Reproduz sucessivamente a introdução da música na pasta.

Quando a Reprodução de busca está activada, visualiza-se "File Scan ON"/ "FILE SCAN".

Pressionar novamente este botão reproduz as músicas no modo normal, começando com a música que está actualmente a ser reproduzida.

#### Reprodução aleatória

#### **Pressione o botão [3].**

Reproduz aleatoriamente a música na pasta. Quando a reprodução aleatória está activada, visualiza-se "Folder Random ON"/ "FOLDER RANDOM".

Pressionar novamente este botão cancela a reprodução aleatória.

### Reprodução repetida

#### **Pressione o botão [4].**

Quando é pressionado, muda entre Repetição de ficheiro ("File Repeat ON"/ "FILE REPEAT"), Repetição de pasta ("Folder Repeat ON"/ "FOLDER REPEAT") e OFF ("Folder Repeat OFF"/ "REPEAT OFF").

# ⁄≘⊷

**•** O "Music Editor media" não lhe permite seleccionar a reprodução repetida de pasta.

### <span id="page-16-1"></span>Definição do USB

Pode seleccionar os seguintes itens de definição de USB.

- **1 Seleccione a fonte USB Pressione o botão [SRC].**  Seleccione "USB".
- **2 Entre no modo Definição de funções Pressione o botão [VOL].**
- **3 Rode o botão [VOL] e pressione-o quando o item pretendido for apresentado. Seleccione "Settings"/ "SETTINGS".**
- **4 Seleccione o item a definir Rode o botão [VOL] e pressione-o quando o item pretendido for apresentado.**

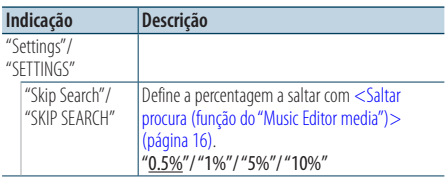

( : definição de fábrica)

#### **5 Faça uma definição**

**Rode o botão [VOL] para seleccionar um valor de definição e, em seguida, pressione o botão [VOL].** 

**6 Saia do modo Definição de funções Pressione o botão [ ] durante, pelo menos, 1 segundo.**

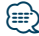

**•** As definições de "Skip Search" em [<Definição do iPod>](#page-11-1)  [\(página 12\)](#page-11-1) e em [<Definição do USB> \(página 17\)](#page-16-1) são sempre idênticas. Alterar a definição de um reflecte-se na outra.

# <span id="page-17-0"></span>**CD de música/ Operação do ficheiro áudio**

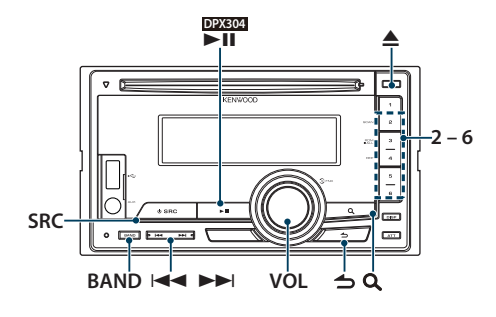

### Operação Básica

#### Reprodução do disco

**• Inserir um disco.**

**Quando inserido, a fonte é automaticamente alterada e a música começa a ser reproduzida. Quando está inserido um CD, o indicador "IN" acende.**

#### **• Seleccione a fonte CD**

**Pressione o botão [SRC].** Seleccione "CD".

#### Ejecção do disco

**Pressione o botão [**0**].**

#### Mover para <sup>a</sup> pasta seguinte

**Pressione o botão [BAND].**

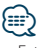

**•** Esta operação só pode ser realizada para o ficheiro de áudio.

#### Seleccionar música

**Pressione o botão [** $\left| \blacktriangleleft \blacktriangleleft \right|$  **ou**  $\left[ \blacktriangleright \blacktriangleright \right]$ **].** 

#### Avança ou recua rapidamente

**Mantenha pressionado o botão [** $\blacktriangleleft$ **] ou [** $\blacktriangleright$ ].

### *⊱*։

**•** Não é reproduzido qualquer som durante a reprodução do ficheiro áudio.

#### Pausa <sup>e</sup> reprodução

**DPX504U DPX404U**

**Pressione o botão [6] para colocar em pausa ou retomar a reprodução.**

#### **DPX304**

**Pressione o botão [**38**] para colocar em pausa ou retomar a reprodução.**

Função da fonte de CD interno

### Busca de música

Seleccione a música que pretende ouvir no disco que está a ser reproduzido.

- **1 Seleccione a fonte CD Pressione o botão [SRC].** Seleccione "CD".
- **2 Entre no modo Busca de música Pressione o botão [ ].**
- **3 Busca de música**

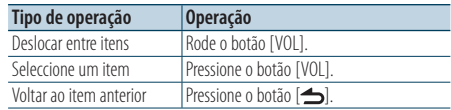

#### Cancele <sup>o</sup> modo Definição de funções **Pressione o botão [ ] durante, pelo menos, 1 segundo.**

### <span id="page-18-0"></span>Função de reprodução

#### Reprodução de busca

#### **Pressione o botão [2].**

Reproduz sucessivamente a introdução da música no disco ou na pasta.

Quando a Reprodução de busca está activada, visualiza-se "Track Scan ON"/ "TRACK SCAN"/ "File Scan ON"/ "FILE SCAN"

Pressionar novamente este botão reproduz as músicas no modo normal, começando com a música que está actualmente a ser reproduzida.

#### Reprodução aleatória

#### **Pressione o botão [3].**

Reproduz aleatoriamente a música no disco ou na pasta.

Quando a reprodução aleatória está activada, visualiza-se "Disc Random ON"/ "DISC RANDOM"/ "Folder Random ON"/ "FOLDER RANDOM". Pressionar novamente este botão cancela a reprodução aleatória.

#### Reprodução repetida

#### **Pressione o botão [4].**

Quando é pressionado ao reproduzir um CD, muda entre Repetição de faixa ("Track Repeat ON"/ "TRACK REPEAT") e OFF ("Track Repeat OFF"/ "REPEAT OFF").

Quando é pressionado ao reproduzir um ficheiro áudio, muda entre Repetição de ficheiro ("File Repeat ON"/ "FILE REPEAT"), Repetição de pasta ("Folder Repeat ON"/ "FOLDER REPEAT") e OFF ("Folder Repeat OFF"/ "REPEAT OFF").

#### Função de DPX504U

### Operação básica do carregador de disco (opcional)

Seleccione <sup>a</sup> fonte de carregador de CD **Pressione o botão [SRC].** Seleccione "CD CH".

Mover para <sup>o</sup> disco seguinte **Pressione o botão [BAND].**

Seleccionar música **Pressione o botão [<del>|</del>44**] ou [▶▶|].

Avança ou recua rapidamente **Mantenha pressionado o botão [**4**] ou [**¢**].**

#### Pausa <sup>e</sup> reprodução

**Pressione o botão [6] para colocar em pausa ou retomar a reprodução.**

#### Reproduzir <sup>a</sup> música ou <sup>o</sup> disco actual repetidamente. (Reprodução repetida) **Pressione o botão [4].**

Quando é pressionado, muda entre reprodução repetida de faixa activada ("Track Repeat ON"), reprodução repetida de disco activada ("Disc Repeat ON") e reprodução repetida desactivada ("Repeat OFF").

#### Reproduz aleatoriamente <sup>a</sup> música no carregador de discos. (Reprodução aleatória do carregador)

#### **Pressione o botão [5].**

Quando a reprodução aleatória do carregador está activada, visualiza-se "Magazine Random ON". Pressionar novamente este botão cancela a Reprodução aleatória do carregador.

# <span id="page-19-0"></span>**Operação do sintonizador**

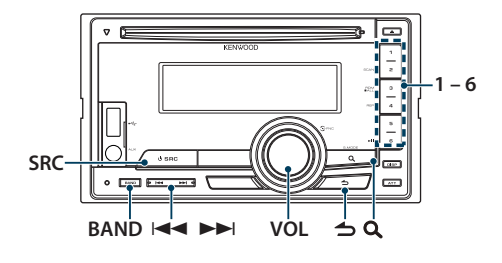

### Operação Básica

#### Seleccionar a fonte do Sintonizador

**Pressione o botão [SRC].** 

Seleccione "TUNER".

#### Seleccione a Banda a receber

**Pressione o botão [BAND].**

Pressionar o botão alterna a banda de recepção (FM1, FM2, FM3, AM).

### Seleccionar <sup>a</sup> estação A receber

**Pressione o botão [**4**] ou [**¢**].**

✍ Os detalhes da selecção da estação em funcionamento são definidos em ["Seek Mode"/](#page-19-1)  ["SEEK MODE"](#page-19-1) de [<Definição do sintonizador>](#page-19-2)  [\(página 20\)](#page-19-2).

#### Informações de trânsito

#### **Pressione o botão [ ] durante, pelo menos, 1 segundo.**

Liga ou desliga a função de informações de trânsito.

Quando a função é definida para ON, o indicador "TI" está ON.

Se o boletim de trânsito começar quando a função estiver ON,

Visualiza-se "Traffic INFO"/ "TRAFFIC INFO" e as informações de trânsito são recebidas.

✍ Se o volume for ajustado durante a recepção de informações de trânsito, o volume ajustado é memorizado automaticamente. O volume memorizado será usado na próxima vez que a função Informação de Trânsito for ligada.

### <span id="page-19-2"></span>Definição do sintonizador

Pode seleccionar os seguintes itens de Definição do sintonizador.

- **1 Seleccione a fonte sintonizador Pressione o botão [SRC].**  Seleccione "TUNER".
- **2 Entre no modo Definição de funções Pressione o botão [VOL].**
- **3 Rode o botão [VOL] e pressione-o quando o item pretendido for apresentado. Seleccione "Settings"/ "SETTINGS".**
- **4 Seleccione o item a definir para ajustar Rode o botão [VOL] e pressione-o quando o item pretendido for apresentado.**

<span id="page-19-1"></span>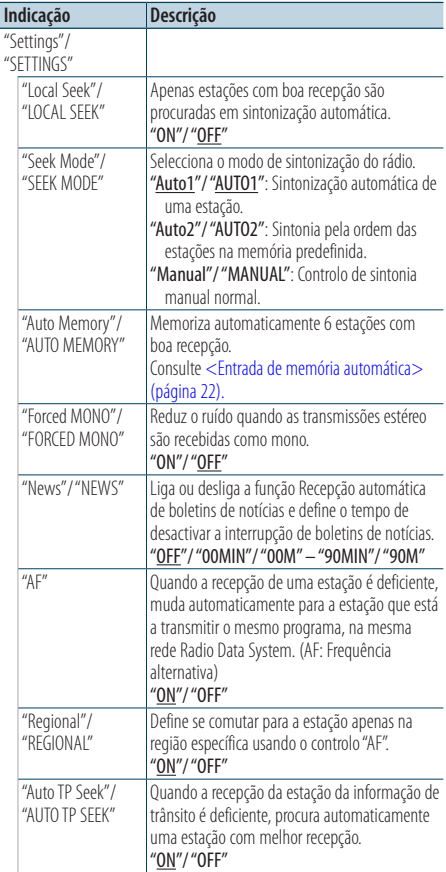

: definicão de fábrica)

#### <span id="page-20-0"></span>**5 Faça uma definição Rode o botão [VOL].**

**6 Saia do modo Definição de funções Pressione o botão [ ] durante, pelo menos, 1 segundo.**

#### **Observações**

**• News (Boletim de notícias com definição de limite de tempo)**

Recebe automaticamente o noticiário quando este começa. Define o tempo durante o qual a interrupção é desactivada após o início de outro noticiário. Alterar "News 00MIN"/ "NEWS 00M" para "News 90MIN"/ "NEWS 90M" liga esta função. Se os noticiários começarem quando esta função estiver definida como ON, "News"/ "NEWS" é apresentada e os noticiários são recebidos. Se "20MIN"/ "20M" tiver sido definida, a recepção de outro noticiário só começa após 20 minutos. O volume dos noticiários tem o mesmo nível do definido para Informações de trânsito.

#### **• Forced MONO**

Campos eléctricos fortes (como linhas eléctricas) podem tornar a qualidade do som instável, quando estiver definido como ON. Nessas situações, desligue.

### Memória de predefinição de estações

Colocar uma estação na memória.

- **1 Seleccione a frequência a guardar na memória Pressione o botão [** $\blacktriangleleft$ **4] ou [** $\blacktriangleright$ ).
- **2 Seleccione o número a guardar na memória Pressione o botão [1] – [6] durante, pelo menos, 2 segundos.**

### {≕}

**•** Podem ser memorizadas até 6 estações de bandas diferente (FM/AM), através dos botões [1] – [6], consoante a definição de ["Tuner Preset Type"/ "PRESET TYPE"](#page-43-1) de [<Definições](#page-44-1)  [iniciais> \(página 44\)](#page-44-1).

# <span id="page-21-0"></span>**Operação do sintonizador**

### <span id="page-21-1"></span>Entrada de memória automática

Memorizar automaticamente estações com boa recepção.

- **1 Seleccione a banda de rádio que pretende armazenar na memória predefinida**
- **2 Entre no modo Definição de funções Pressione o botão [VOL].**
- **3 Entre no modo de entrada de memória automática Rode o botão [VOL] e pressione-o quando o item pretendido for apresentado. Seleccione "Settings"/ "SETTINGS"** > **"Auto Memory"/ "AUTO MEMORY".**
- **4 Abra entrada automática de memória Rode o botão [VOL] e pressione-o quando o item pretendido for apresentado. Seleccione "YES".**

Quando forem memorizadas 6 estações que possam ser recepcionadas a entrada automática de memória fecha.

### Sintonia predefinida

Invocar as estações em memória.

- **1 Seleccione a banda de rádio**
- **2 Chama a estação memorizada Pressione o botão [1] – [6].**

### <span id="page-22-1"></span><span id="page-22-0"></span>PTY (Tipo de programa)

Seleccionar o Tipo de programa abaixo e buscar uma estação.

#### **DPX504U**

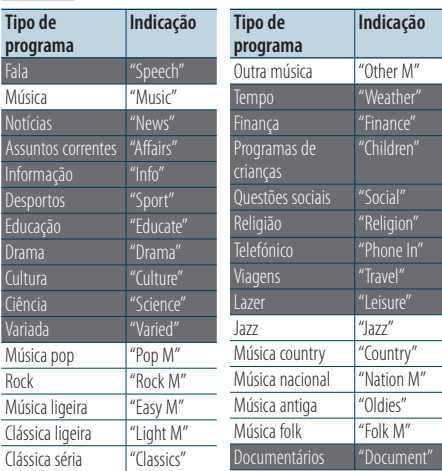

#### **DPX404U DPX304**

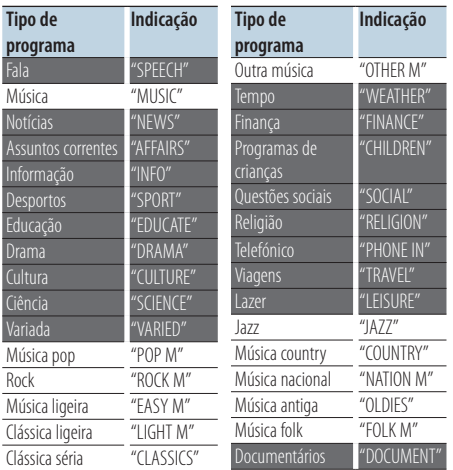

**•** Fala e música incluem os tipos de programa indicados abaixo.

Fala: Itens nas letras brancas. Música: Itens nas letras pretas.

- **1 Entre no modo PTY Pressione o botão [ ].**
- **2 Seleccione o tipo de programa Rode o botão [VOL].**

#### **3 Procure a estação do tipo de programa seleccionado Pressione o botão [** $\leftarrow$  **1] ou**  $\leftarrow$  **].**

**4 Saia do modo PTY Pressione o botão [**  $\triangle$  **].** 

# (≡∋)

- **•** Quando o tipo de programa seleccionado não é encontrado, visualiza-se "No PTY"/ "NO PTY". Seleccione outro tipo de programa.
- **•** A operação termina automaticamente se não utilizar no espaço de 30 segundos.

# <span id="page-23-0"></span>**Operação do sintonizador**

### Predefinição do tipo de programa

Colocar o tipo de programa na memória de botões predefinidos e recuperá-lo rapidamente.

#### Predefinir <sup>o</sup> tipo de programa

- **1 Seleccione o tipo de programa a predefinir** Consulte [<PTY \(Tipo de programa\)> \(página 23\).](#page-22-1)
- **2 Predefina o tipo de programa Pressione o botão [1] – [6] pretendido durante, pelo menos, 2 segundos.**

#### Recuperar <sup>o</sup> tipo de programa predefinido

- **1 Entre no modo PTY Pressione o botão [ ].**
- **2 Recupere o tipo de programa Pressione o botão [1] – [6] pretendido.**

### Alterar o idioma para a função PTY

Seleccionando o idioma do mostrador do Tipo de programa como se segue.

#### **DPX504U**

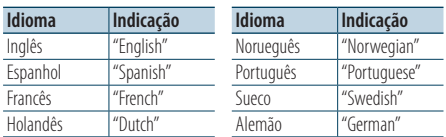

#### **DPX404U DPX304**

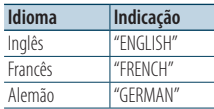

- **1 Entre no modo PTY Pressione o botão [ ].**
- **2 Entre no modo Alterar idioma Pressione o botão [ ].**
- **3 Seleccione o idioma Rode o botão [VOL] e pressione-o quando o item pretendido for apresentado. Seleccione um idioma.**

# <span id="page-25-0"></span>**Operação do áudio Bluetooth**

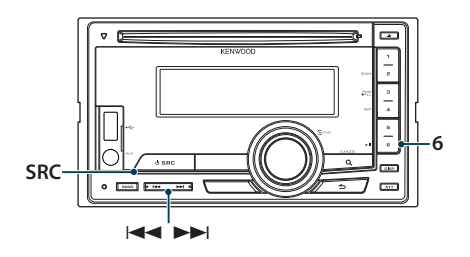

### Ligar um Dispositivo Bluetooth

Antes de utilizar um dispositivo Bluetooth, deve ligar o dispositivo Bluetooth a esta unidade.

#### Emparelhamento (Registo de dispositivos Bluetooth)

Para fazer com que o seu leitor de áudio Bluetooth possa ser usado por esta unidade, precisa de registá-lo (emparelhá-lo).

#### **1 Ligue esta unidade Pressione o botão [SRC].**

**2 Comece a registar esta unidade utilizando o dispositivo Bluetooth**

Utilizando o dispositivo Bluetooth, registe o leitor de áudio (emparelhamento). Seleccione "KCA-BT200"/ "KCA-BT300" na lista de unidades ligadas.

#### **3 Introduza um código PIN Introduza o código PIN ("0000") no dispositivo Bluetooth.**

Verifique se o registo está completo no dispositivo Bluetooth.

✍ O código PIN está predefinido para "0000". Pode alterar este código. Consulte <Registar o código [PIN> \(página 65\).](#page-64-1)

#### **4 Utilizando o dispositivo Bluetooth, inicie a ligação Bluetooth.**

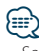

- **•** Se o emparelhamento não for bem sucedido, tente o seguinte.
	- O código PIN é definido como "0000". Consulte [<Registar](#page-64-1)  [o código PIN> \(página 65\).](#page-64-1)
	- Desligue a alimentação desta unidade e volte a ligá-la. Depois, tente de novo a operação de emparelhamento.
	- Se tiverem sido registados outros leitores de áudio, elimine-os. Depois, tente de novo a operação de emparelhamento. Consulte [<Apagar um dispositivo](#page-65-1)  [Bluetooth registado> \(página 66\).](#page-65-1)
- **•** Quando registar a partir desta unidade, consulte [<Registar](#page-63-1)  [um dispositivo Bluetooth> \(página 64\).](#page-63-1)

### Operação Básica

### Seleccionar a fonte de áudio Bluetooth **Pressione o botão [SRC].**

Seleccione "BT Audio".

#### Pausa <sup>e</sup> reprodução **Pressione o botão [6].**

#### Busca de música

**Pressione o botão [**4**] ou [**¢**].**

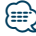

- **•** Todas ou algumas das operações anteriores não podem ser efectuadas se o leitor áudio Bluetooth não estiver preparado para controlo remoto.
- **•** Alternar entre fontes de áudio Bluetooth não inicia ou pára a reprodução automaticamente. Efectue a operação para iniciar ou parar a reprodução.
- **•** Alguns leitores de áudio não podem ser controlados remotamente ou ligados novamente após o corte da ligação Bluetooth. Opere a unidade principal do leitor áudio para ligar o Bluetooth.

<span id="page-27-0"></span>Função de DPX504U com KCA-BT200/BT300 (acessório opcional)

### **Operação a telefonar com mãos-livres**

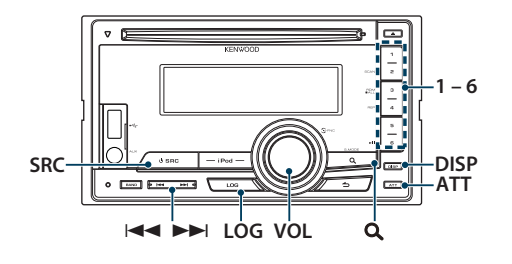

### Ligar um Dispositivo Bluetooth

Antes de utilizar um dispositivo Bluetooth, deve ligar o dispositivo Bluetooth a esta unidade. É necessário o seguinte procedimento de 3 passos.

#### Passo 1. Emparelhamento (Registo de dispositivos Bluetooth)

Para poder utilizar um dispositivo Bluetooth (telemóvel) com esta unidade, tem que registá-lo (emparelhamento).

#### **1 Ligue esta unidade Pressione o botão [SRC].**

**2 Comece a registar esta unidade utilizando o dispositivo Bluetooth**

Registe a unidade mãos-livres (emparelhamento), operando o dispositivo Bluetooth. Seleccione "KCA-BT200"/ "KCA-BT300" na lista de unidades ligadas.

#### **3 Introduza um código PIN Introduza o código PIN ("0000") no dispositivo Bluetooth.**

Verifique se o registo está completo no dispositivo Bluetooth.

✍ O código PIN está predefinido para "0000". Pode alterar este código. Consulte <Registar o código [PIN> \(página 65\).](#page-64-1)

#### **4 Operando o dispositivo Bluetooth, inicie a ligação mãos-livres.**

#### Passo 2. Ligação

Se registou 2 ou mais telemóveis, terá de seleccionar um deles. Para mais informações, consulte [<Seleccionar o dispositivo Bluetooth que](#page-64-2)  [deseja ligar> \(página 65\).](#page-64-2)

Quando for ligado um telemóvel, o indicador "BT" acende-se.

#### Passo 3. Telefonar com mãos-livres

Pode telefonar com mãos-livres quando a ligação é estabelecida.

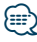

**•** Quando registar a partir desta unidade, consulte [<Registar](#page-63-1)  [um dispositivo Bluetooth> \(página 64\)](#page-63-1).

### <span id="page-28-0"></span>Receber uma chamada

#### Atender uma chamada telefónica

**Pressione o botão [VOL].**

### **⊕**

- **•** As operações seguintes desligam a linha: - Inserir um CD.
	- Ligar um dispositivo USB.
- **•** O nome do interlocutor em chamada é apresentado se já tiver sido registado na Agenda telefónica.

### Rejeitar uma chamada

**Pressione o botão [SRC].**

### Durante uma chamada

#### Desligar uma chamada

**Pressione o botão [SRC].**

#### Comutar para <sup>o</sup> modo privado **Pressione o botão [6].**

Alterna entre conversação privada ("PRIVATE") e conversação mãos-livres sempre que este botão é pressionado.

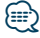

**•** Consoante o tipo de telemóvel, comutar para o modo de conversação privada poderá seleccionar a fonte que foi utilizada antes de iniciar a ligação mãos-livres. Caso isto aconteça, a fonte não pode ser comutada de volta para o modo de conversação mãos-livres ao utilizar esta unidade. Utilize o telemóvel para voltar ao modo de conversação mãos-livres.

Ajustar <sup>o</sup> volume de voz durante uma chamada **Rode o botão [VOL].**

# <span id="page-29-0"></span>**Operação a telefonar com mãos-livres**

### Chamada em espera

#### Atender outra chamada recebida com a chamada em curso suspensa

- **1 Pressione o botão [VOL].**
- **2 Rode o botão [VOL] e pressione-o quando o item pretendido for apresentado. Seleccione "ANSWER".**

#### Atender outra chamada recebida após terminar a chamada em curso

**Pressione o botão [SRC].**

#### Continuar a chamada em curso

- **1 Pressione o botão [VOL].**
- **2 Rode o botão [VOL] e pressione-o quando o item pretendido for apresentado. Seleccione "REJECT".**

#### Atender <sup>a</sup> chamada em espera após terminar <sup>a</sup> chamada em curso

**Pressione o botão [SRC].**

#### Comutar entre a chamada em curso e a chamada em espera

#### **Pressione o botão [VOL].**

Cada vez que pressiona este botão comuta o interlocutor em chamada.

### Outras funções

#### Apagar <sup>a</sup> mensagem de despedida

**Pressione o botão [LOG] durante, pelo menos, 1 segundo.**

A indicação "HF Disconnect"/ "HF D-CON" desaparece.

### <span id="page-30-0"></span>Fazer uma chamada

- **1 Entre no modo Bluetooth Pressione o botão [LOG] durante, pelo menos, 1 segundo.**
- **2 Seleccione um método de marcação Rode o botão [VOL] e pressione-o quando o item pretendido for apresentado.**

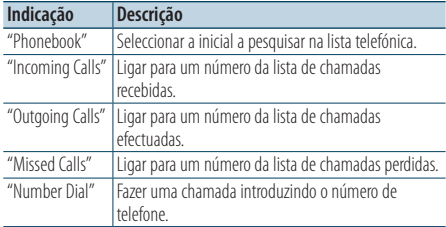

O método de operação para cada modo é descrito abaixo.

**3 Sair do método de selecção do modo de marcação**

**Pressione o botão [LOG] durante, pelo menos, 1 segundo.**

### Marcação rápida (Marcação predefinida)

- **1 Entre no modo Bluetooth Pressione o botão [LOG] durante, pelo menos, 1 segundo.**
- **2 Seleccione o número que pretende recuperar da memória Pressione o botão [1] – [6].**
- **3 Faça uma chamada Pressione o botão [VOL].**

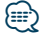

**•** É necessário registar o número a marcar predefinido. Consulte [<Registar na lista de números predefinidos>](#page-33-1)  [\(página 34\).](#page-33-1)

# <span id="page-31-0"></span>**Operação a telefonar com mãos-livres**

### <span id="page-31-1"></span>Ligar para um número na lista telefónica

- **1 Entre no modo Bluetooth Pressione o botão [LOG] durante, pelo menos, 1 segundo.**
- **2 Seleccionar o modo de lista telefónica Rode o botão [VOL] e pressione-o quando o item pretendido for apresentado. Seleccione "Phonebook".**

#### **3 Seleccione a inicial a procurar**

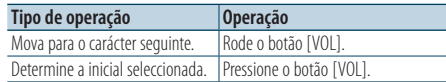

#### **4 Seleccione o nome**

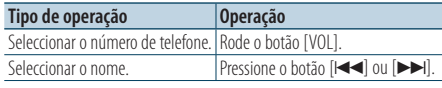

✍ **Comutar entre modos do mostrador** Pressione o botão [DISP].

### **5 Faça uma chamada**

**Pressione o botão [VOL].**

# ⁄⊞}

**•** Durante a busca, procura-se um carácter não acentuado como "u" e não um carácter acentuado como "ü".

### <span id="page-31-2"></span>Ligar para um número no registo de chamadas

- **1 Entre no modo Bluetooth Pressione o botão [LOG] durante, pelo menos, 1 segundo.**
- **2 Seleccionar o modo Registo de chamadas Rode o botão [VOL] e pressione-o quando o item pretendido for apresentado. Seleccione "Outgoing Calls**" **(chamada efectuada), "Incoming Calls**" **(chamada recebida) ou "Missed Calls**" **(chamada não atendida).**
- **3 Seleccione um nome ou um número de telefone**

**Rode o botão [VOL].** 

- ✍ **Comutar entre modos do mostrador** Pressione o botão [DISP].
- **4 Faça uma chamada Pressione o botão [VOL].**

∕⊞)

**•** A lista de chamadas efectuadas, a lista de chamadas recebidas e a lista de chamadas perdidas são as listas de chamadas originadas e recebidas por esta unidade. Não são as listas guardadas na memória do telemóvel.

### <span id="page-32-1"></span><span id="page-32-0"></span>Marque um número

- **1 Entre no modo Bluetooth Pressione o botão [LOG] durante, pelo menos, 1 segundo.**
- **2 Seleccionar o modo de marcação de número Rode o botão [VOL] e pressione-o quando o item pretendido for apresentado. Seleccione "Number Dial".**
- **3 Introduza um número de telefone**

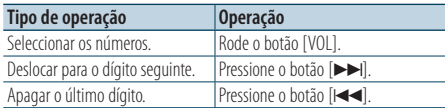

- **Pressione o número ([1] [0]), ou o botão #([FM]), \*([AM]), +([**¢**]) no controlo remoto.**
- ✍ **Para apagar o número de telefone introduzido dígito a dígito:**

Pressione o botão [I<<] no controlo remoto.

#### **4 Faça uma chamada**

- **Pressione o botão [VOL].**
- **Pressione o botão [DIRECT] no controlo remoto.**

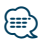

**•** Pode introduzir no máx. 32 dígitos.

### Fazer uma chamada com marcação por voz

- **1 Entre no modo de reconhecimento de voz Pressione o botão [ATT] durante, pelo menos, 1 segundo.**
- **2 É apresentado "PB Name?".**

Quando ouvir um bip, diga o nome dentro de 2 segundos.

**3 É apresentado "PN Type?".**

Quando ouvir um bip, diga o nome de categoria dentro de 2 segundos.

- **4 Faça uma chamada Pressione o botão [VOL].**
	- ✍ Este passo é igual ao passo 4 do procedimento [<Ligar para um número na lista telefónica>](#page-31-1)  [\(página 32\).](#page-31-1) Pode fazer uma chamada ou seleccionar uma categoria.

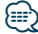

- **•** Se a voz não for reconhecida, é apresentada uma mensagem. Pressionar o botão [VOL] permite-lhe voltar a tentar a introdução da voz. Consulte [<Guia de resolução de](#page-75-0)  [problemas> \(página 76\).](#page-75-0)
- **•** Tanto o nome como a categoria exigem o registo de um rótulo de voz. Consulte [<Definir um comando de voz para](#page-67-1)  [categoria> \(página 68\).](#page-67-1)
- **•** O som áudio não é emitido durante o reconhecimento da voz.

# <span id="page-33-0"></span>**Operação a telefonar com mãos-livres**

### <span id="page-33-1"></span>Registar na lista de números predefinidos

#### **1 Seleccione o número de telefone que pretende registar**

Seleccione o número de telefone com referência ao seguinte:

- [<Ligar para um número na lista telefónica>](#page-31-1)  [\(página 32\)](#page-31-1)
- [<Ligar para um número no registo de chamadas>](#page-31-2)  [\(página 32\)](#page-31-2)
- [<Marque um número> \(página 33\)](#page-32-1)
- **2 Seleccione o número a guardar na memória Pressione o botão [1] – [6] durante, pelo menos, 2 segundos.**

### Apresentação do tipo de número de telefone (categoria)

Os itens de categoria da Lista telefónica são apresentados como se segue:

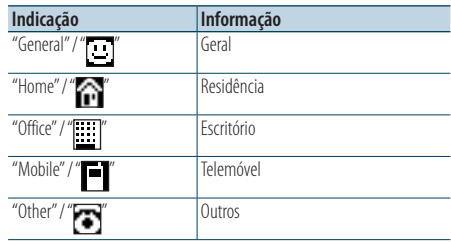

# <span id="page-35-0"></span>**Definições de mostrador**

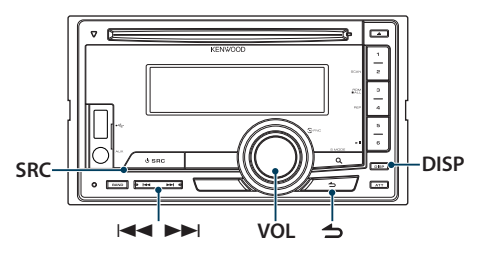

#### <span id="page-35-1"></span>Função de DPX504U Selecção do tipo de visualização

#### **Pressione o botão [DISP].**

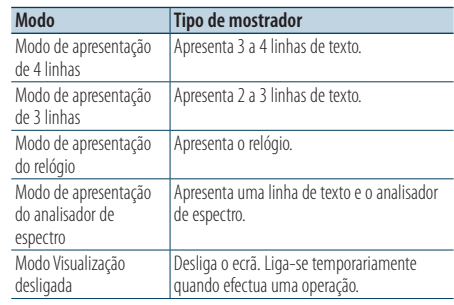

### י⊞}

**•** Quando o modo de visualização de 4 linhas/3 linhas está seleccionado, o estado (indicador ON/OFF de cada função) pode ser visualizado na primeira linha e o ícone da fonte actualmente seleccionada, bem como o título da informação de texto, podem ser visualizados do lado esquerdo, através da seguinte operação [<Definição de](#page-38-1)  [visualização de informações> \(página 39\).](#page-38-1)

Apresentação do estado: Seleccione "Settings" > "Display &

Illumination">"Display Select">

"Status"

Apresentação lateral: Seleccione "Settings" > "Display & Illumination" > "Display Select" > "Side Select"

### Definição do mostrador

Pode seleccionar os seguintes itens de Definição do mostrador.

- **1 Seleccione a fonte Pressione o botão [SRC].**
- **2 Entre no modo Definição de funções Pressione o botão [VOL].**
- **3 Entre no modo Definição de apresentação Rode o botão [VOL] e pressione-o quando o item pretendido for apresentado. Seleccione "Settings"/ "SETTINGS"** > **"Display & Illumination"/ "DISP & ILLUMI".**

#### **4 Seleccione o item de função**

**Rode o botão [VOL] e pressione-o quando o item pretendido for apresentado. DPX504U**

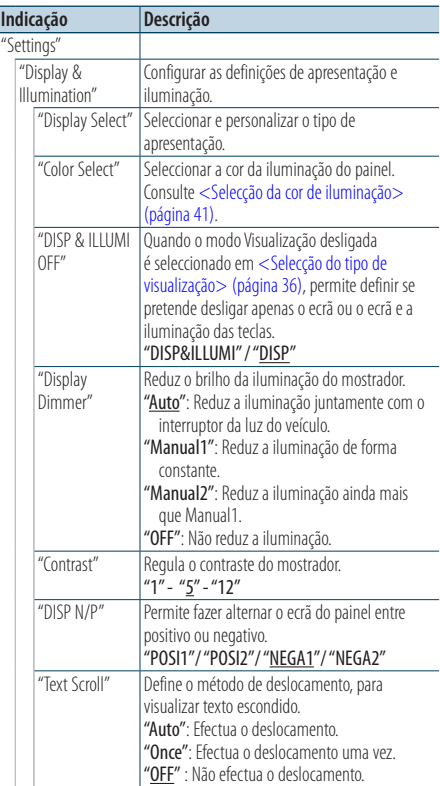
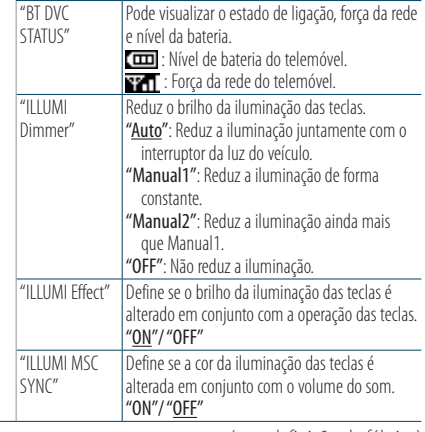

( \_ : definição de fábrica)

#### **DPX404U DPX304**

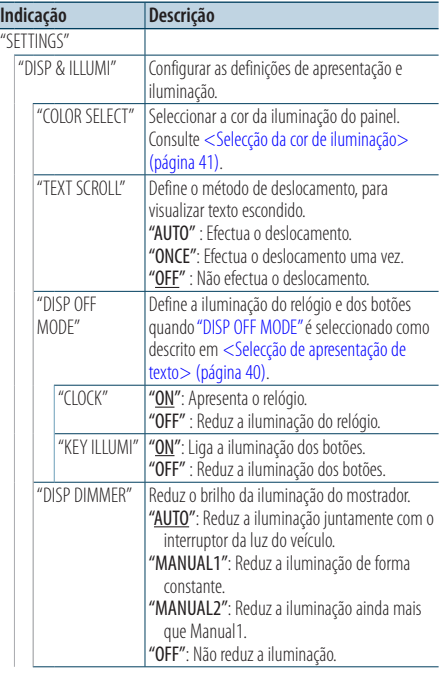

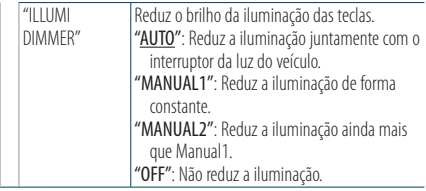

( \_ : definição de fábrica)

#### **5 Faça uma definição**

 $\overline{\phantom{a}}$ 

**Rode o botão [VOL] para seleccionar um valor de definição e, em seguida, pressione o botão [VOL].** 

**6 Saia do modo Definição de funções Pressione o botão [ ] durante, pelo menos, 1 segundo.**

### Percorrer o texto

**Pressione o botão [DISP] durante pelo menos 1 segundo.**

O texto apresentado é percorrido.

# **Definições de mostrador**

#### Função de DPX504U

### Seleccionar a visualização do texto

Altera a informação apresentada de cada uma das seguintes fontes:

- **1 Seleccione a fonte Pressione o botão [SRC].**
- **2 Entre no modo Definição de funções Pressione o botão [VOL].**
- **3 Seleccione o modo Selecção de visualização de texto Rode o botão [VOL] e pressione-o quando o item pretendido for apresentado. Seleccione "Settings"** > **"Display & Illumination"** > **"Display Select"** > **"Text Select".**
- **4 Seleccione a parte de visualização de texto Rode o botão [VOL].**

A parte da visualização de texto seleccionada pisca.

**5 Seleccione o texto Pressione o botão [**4**] ou [**¢**].**

### **6 Saia do modo Definição de funções Pressione o botão [ ] durante, pelo menos, 1 segundo.**

#### Na fonte sintonizador FM

Modo de apresentação de 4 linhas

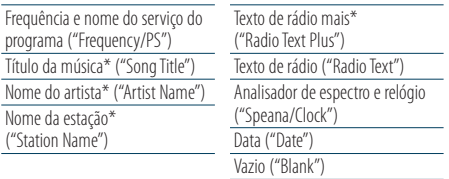

\* São apresentadas informações de radiotexto adicional.

Modo de apresentação de 3 linhas

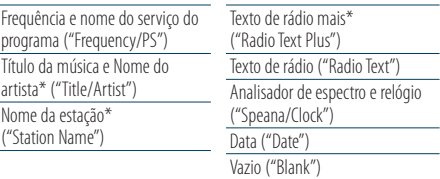

\* São apresentadas informações de radiotexto adicional.

#### Na fonte sintonizador AM

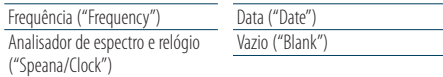

### Na fonte USB/ iPod/ ficheiro de áudio

Modo de apresentação de 4 linhas

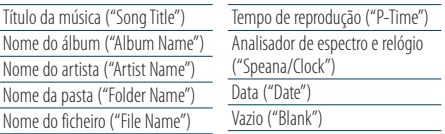

#### Modo de apresentação de 3 linhas

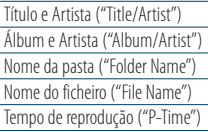

Analisador de espectro e relógio ("Speana/Clock") Data ("Date") Vazio ("Blank")

#### Na fonte CD de música

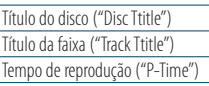

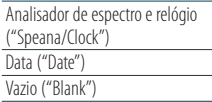

#### Na fonte entrada auxiliar

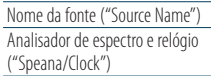

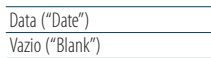

#### Em Espera

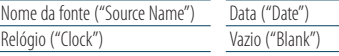

#### Na fonte áudio Bluetooth

Modo de apresentação de 4 linhas

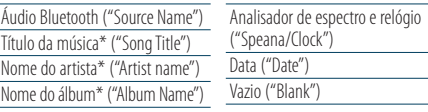

#### Modo de apresentação de 3 linhas

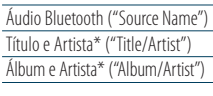

Analisador de espectro e relógio ("Speana/Clock") Data ("Date") Vazio ("Blank")

\* Função de KCA-BT300

#### Na fonte carregador de discos (Opcional)

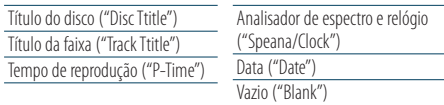

# ∕≕)

- **•** A definição está disponível com o modo de visualização de 4 linhas, modo de visualização de 3 linhas, modo de visualização do relógio ou modo de visualização do analisador de espectro (tipo analisador de espectro&texto), o que permite a visualização de texto. Consulte [<Selecção](#page-35-0)  [do tipo de visualização> \(página 36\)](#page-35-0).
- **•** Se o item de visualização seleccionado não tiver nenhuma informação, são apresentadas as informações alternativas.
- **•** Alguns itens não podem ser seleccionados, consoante o tipo de visualização e a linha.
- **•** Quando seleccionar "Folder Name" quando estiver a reproduzir o iPod, os nomes serão apresentados consoante os itens de navegação seleccionados.
- **•** Se o controlo do iPod por modo manual estiver activado durante a reprodução do iPod, é apresentado "iPod by Hand Mode".
- **•** Se não for possível apresentar todos os caracteres ao reproduzir com iPod, é apresentado o número do ficheiro na lista.

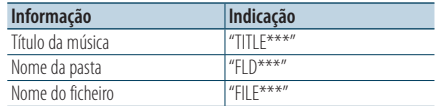

#### Função de DPX504U

## <span id="page-38-0"></span>Definição de visualização de informações

Pode personalizar o modo de apresentação do analisador de espectro.

- **1 Seleccione a fonte Pressione o botão [SRC].**
- **2 Entre no modo Definição de funções Pressione o botão [VOL].**
- **3 Entre no modo de definição de apresentação e seleccione o modo de apresentação do analisador de espectro Rode o botão [VOL] e pressione-o quando o item pretendido for apresentado. Seleccione "Settings"** > **"Display & Illumination"** > **"Display Select".**
- **4 Seleccione o item a definir para ajustar Rode o botão [VOL] e pressione-o quando o item pretendido for apresentado.**

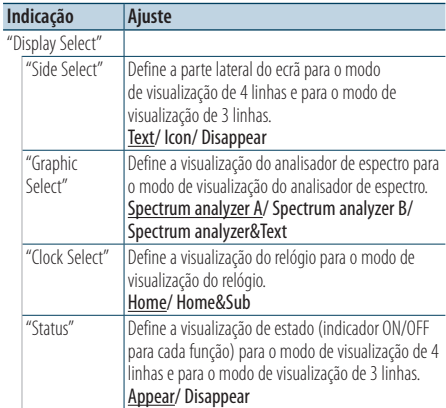

# **5 Faça uma definição**

**Rode o botão [VOL].**

**6 Saia do modo Definição de funções Pressione o botão [ ] durante, pelo menos, 1 segundo.**

### ⁄⊞े

**•** Para ajustar "Sub time" com "Home & Sub" seleccionado para "Clock Select", seleccione previamente uma cidade, através da função [<Definição de cidade do relógio dual> \(página 43\).](#page-42-0)

# **Definições de mostrador**

#### Função de DPX404U/ DPX304

### <span id="page-39-1"></span>Selecção de apresentação de texto

Alterar as informações visualizadas em cada uma das seguintes fontes.

#### **Pressione o botão [DISP].**

#### Na fonte sintonizador

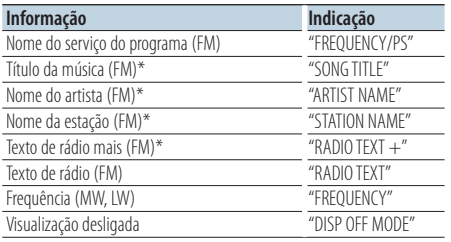

\* São apresentadas informações de radiotexto adicional.

#### Na fonte CD

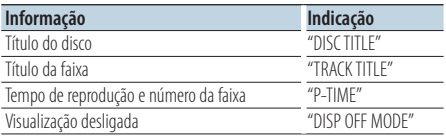

#### Na fonte ficheiro áudio/iPod

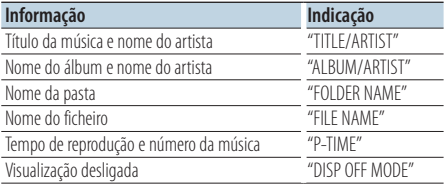

#### <span id="page-39-0"></span>Fonte standby/entrada auxiliar

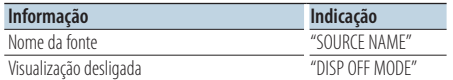

# ∕⊞}

- **•** Quando selecciona o modo Visualização desligada, a definição de visualização de cada fonte é alterada para Visualização desligada.
- **•** Se o item de visualização seleccionado não tiver nenhuma informação, são apresentadas as informações alternativas.
- **•** Quando seleccionar "FOLDER NAME" quando estiver a reproduzir o iPod, os nomes serão apresentados consoante os itens de navegação seleccionados.

**•** Se não for possível apresentar todos os caracteres ao reproduzir com iPod, é apresentado o número do ficheiro na lista.

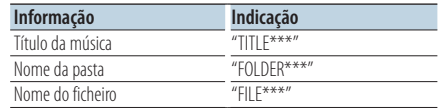

# Selecção da cor de iluminação

Seleccionar a cor da iluminação do painel.

- **1 Entre no modo Definição de funções Pressione o botão [VOL].**
- **2 Entre no modo de selecção da cor da iluminação**

**Rode o botão [VOL] e pressione-o quando o item pretendido for apresentado.** 

**Seleccione "Settings"/ "SETTINGS"** > **"Display & Illumination"/ "DISP & ILLUMI"** > **"Color Select"/ "COLOR SELECT".**

**3 Seleccione o local onde pretende definir a cor da iluminação**

**Rode o botão [VOL] e pressione-o quando o item pretendido for apresentado.** 

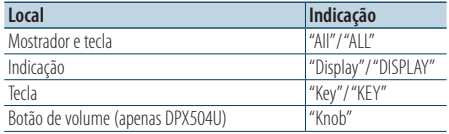

#### **4 Seleccione a cor de iluminação Rode o botão [VOL] e pressione-o quando o**

**item pretendido for apresentado.**

Seleccione a cor a partir de "Variable Scan"/ "VARIABLE SCAN", "Color1"/ "COLOR1" — "Color24"/ "COLOR24" ou "User"/ "USER".

### **Criar uma cor "User"/"USER"**

Pode criar a sua cor original durante a selecção de "Color1"/ "COLOR1" — "Color24"/ "COLOR24".

A cor que criou pode ser chamada ao seleccionar "User"/ "USER".

**1. Pressione o botão [VOL] durante, pelo menos, 1 segundo.**

Entre no modo de ajuste da cor de detalhe.

#### **2. Defina a cor.**

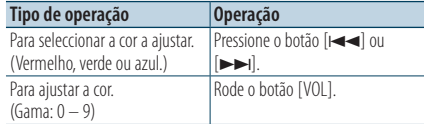

#### **3. Pressione o botão [VOL].**

Saia do modo de ajuste da cor de detalhe.

**5 Saia do modo Definição de funções Pressione o botão [ ] durante, pelo menos, 1 segundo.**

# Definição de apresentação de entrada auxiliar

Seleccionar a apresentação quando mudar para a Fonte de entrada auxiliar.

- **1 Seleccione a fonte AUX Pressione o botão [SRC].** Seleccione "AUX".
- **2 Entre no modo Definição de funções Pressione o botão [VOL].**
- **3 Entre em modo Definição de apresentação de entrada auxiliar Rode o botão [VOL] e pressione-o quando o item pretendido for apresentado. Seleccione "Settings"/ "SETTINGS"** > **"AUX Name Set"/ "AUX NAME SET".**
- **4 Seleccione a apresentação de entrada auxiliar Rode o botão [VOL].**  Seleccione "AUX", "DVD", "PORTABLE", "GAME", "VIDEO"  $O<sup>''</sup>$ TV"
- **5 Saia do modo Definição de funções Pressione o botão [ ] durante, pelo menos, 1 segundo.**

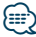

**•** O mostrador de entrada auxiliar pode ser definido apenas quando for usada a entrada auxiliar incorporada ou a entrada auxiliar opcional KCA-S220A. No KCA-S220A, "AUX EXT" é apresentado por defeito.

# **Relógio e outras funções**

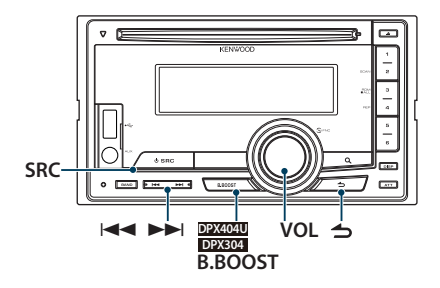

### Função de DPX504U Acerto do relógio e da data

Pode acertar o relógio e a data.

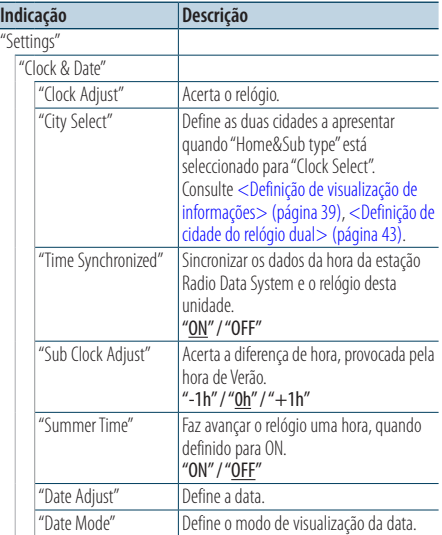

( \_\_ : definição de fábrica)

- <span id="page-41-0"></span>**1 Entre no modo Definição de funções Pressione o botão [VOL].**
- **2 Entreem modo Ajuste de relógio Rode o botão [VOL] e pressione-o quando o item pretendido for apresentado. Seleccione "Settings"** > **"Clock & Date"** > **"Clock Adjust".**

### **3 Ajuste do relógio**

- **1. Rode o botão [VOL] para acertar as horas.**
- **2. Pressione o botão [**¢**].**
- **3. Rode o botão [VOL] para acertar os minutos.**
- **4. Pressione o botão [VOL].**

### **4 Entre no modo Ajuste da data**

**Rode o botão [VOL] e pressione-o quando o item pretendido for apresentado. Seleccione "Date Adjust".**

#### **5 Adjustar a data**

- **1. Rode o botão [VOL] para acertar o ano.**
- **2. Pressione o botão [VOL].**
- **3. Rode o botão [VOL] para acertar o mês.**
- **4. Pressione o botão [VOL].**
- **5. Rode o botão [VOL] para acertar o dia.**
- **6. Pressione o botão [VOL].**
- **6 Entre no modo Formato da data Rode o botão [VOL] e pressione-o quando o item pretendido for apresentado. Seleccione "Date Mode".**
- **7 Seleccione o formato da data Rode o botão [VOL] e pressione-o quando o item pretendido for apresentado.**

Seleccione de entre 7 tipos.

**8 Saia do modo Definição de funções Pressione o botão [ ] durante, pelo menos, 1 segundo.**

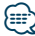

**•** Quando são recebidos dados de hora da estação Radio Data System com "ON" seleccionado para "Time Synchronized", o relógio é acertado automaticamente.

#### Função de DPX504U

# <span id="page-42-0"></span>Definição de cidade do relógio dual

Pode seleccionar cidades para dois relógios.

- **1 Entre no modo Definição de funções Pressione o botão [VOL].**
- **2 Seleccione o modo Selecção de cidade Rode o botão [VOL] e pressione-o quando o item pretendido for apresentado. Seleccione "Settings"** > **"Clock & Date"** > **"City Select"**
- **3 Seleccione a parte de visualização da cidade Rode o botão [VOL].**

A parte da visualização da cidade seleccionada pisca.

- **4 Defina as cidades Principal/Secundária Pressione o botão [**4**] ou [**¢**]**
- **5 Saia do modo Definição de funções Pressione o botão [ ] durante, pelo menos, 1 segundo.**

# {≡}

- **•** Para visualizar os relógios de duas cidades, seleccione o tipo "Home&Sub" para "Clock Select", descrito em [<Definição de](#page-38-0)  [visualização de informações> \(página 39\).](#page-38-0)
- **•** Para acertar a hora Principal, consulte [<Acerto do relógio e](#page-44-0)  [da data> \(página 42\)](#page-44-0).
- **•** A hora da cidade Secundária é obtida automaticamente a partir da hora Principal.

Quando os sistemas de hora de Verão são diferentes entre as cidades Principal e Secundária, o acerto pode ser efectuado consultando ["Sub Clock Adjust"](#page-41-0) em [<Acerto do](#page-44-0)  [relógio e da data> \(página 42\).](#page-44-0)

#### Função de DPX404U/ DPX304

### Acerto do relógio

Pode acertar o relógio e a data.

- **1 Entreem modo Ajuste de relógio Pressione o botão [B.BOOST] durante, pelo menos, 1 segundo.** A apresentação das horas pisca.
- **2 Acerte as horas Rode o botão [VOL] para acertar as horas e, em seguida, pressione o botão [VOL].** A apresentação dos minutos pisca.

### **3 Acerte os minutos Rode o botão [VOL] para acertar os minutos e, em seguida, pressione o botão [VOL].**

Finalize o acerto do relógio.

# **Relógio e outras funções**

# Definições iniciais

Pode seleccionar os seguintes itens de Definição inicial.

- **1 Seleccione Standby Pressione o botão [SRC].** Seleccione a indicação "STDBY"/ "STANDBY".
- **2 Entre no modo Definição de funções Pressione o botão [VOL].**
- **3 Entre no modo de definições iniciais Rode o botão [VOL] e pressione-o quando o item pretendido for apresentado. Seleccione "Initial Settings"/ "INITIAL SET".**

### **4 Seleccione o item a definir para ajustar Rode o botão [VOL].**

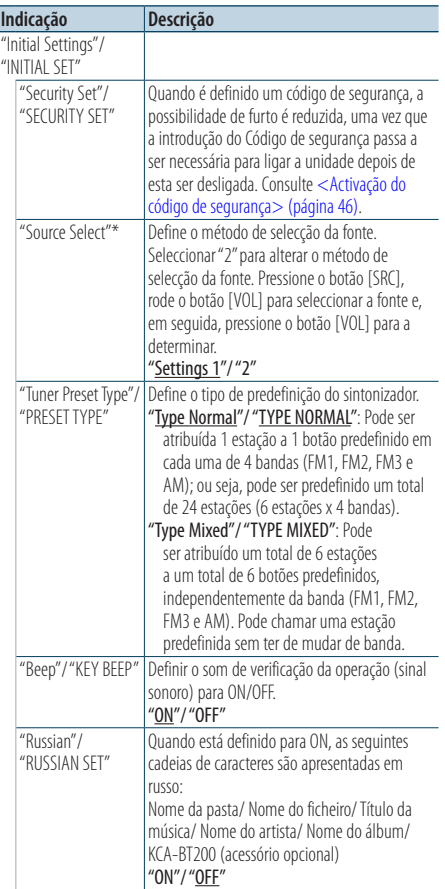

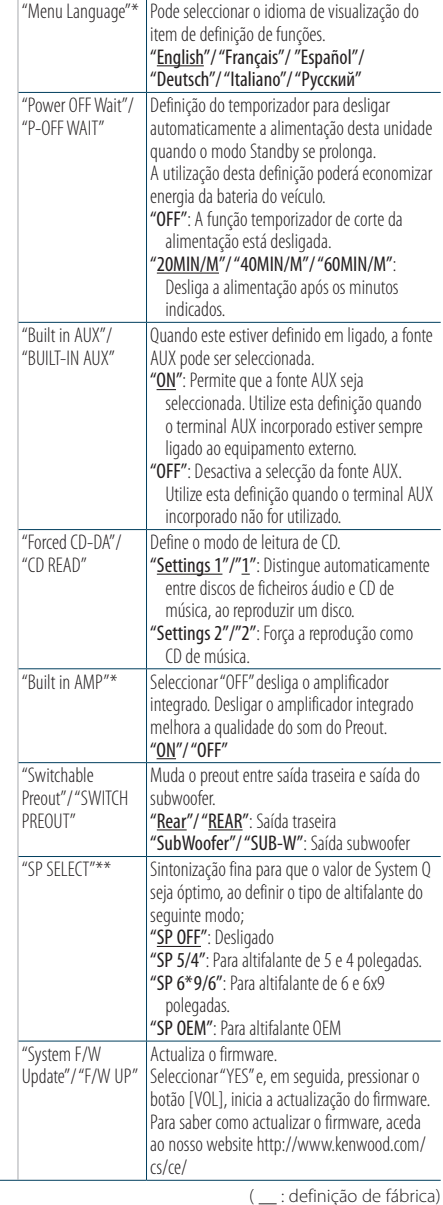

\* Função de DPX504U

\*\* Função de DPX404U/DPX304

### **5 Faça uma definição**

**Rode o botão [VOL] para seleccionar um valor de definição e, em seguida, pressione o botão [VOL].** 

**6 Saia do modo Definição de funções Pressione o botão [ ] durante, pelo menos, 1 segundo.**

## <span id="page-44-0"></span>Definições do modo de demonstração

Activar/Desactivar o modo de demonstração.

- **1 Entre no modo Definição de funções Pressione o botão [VOL].**
- **2 Entre na Definição de modo Demonstração Rode o botão [VOL] e pressione-o quando o item pretendido for apresentado. Seleccione "DEMO Mode"/ "DEMO MODE".**
- **3 Defina o modo Demonstração Rode o botão [VOL] e pressione-o quando o item pretendido for apresentado. Seleccione "ON" ou "OFF".**
- **4 Saia do modo Definição de funções Pressione o botão [ ] durante, pelo menos, 1 segundo.**

# Emudecimento do volume durante a recepção de uma chamada telefónica

O sistema áudio é silenciado automaticamente ao receber uma chamada.

#### Quando receber uma chamada

É apresentado "CALL". O sistema de áudio entra em pausa.

### Ouvir áudio durante uma chamada

**Pressione o botão [SRC].** A visualização "CALL" desaparece e o sistema de áudio volta a estar ligado.

#### Quando <sup>a</sup> chamada terminar **Desligue o telefone.**

A visualização "CALL" desaparece e o sistema de áudio volta a estar ligado.

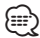

#### **•** Para usar a função Silenciador TEL, é necessário ligar o fio MUTE ao seu telefone utilizando um acessório de telefone comercial. Consulte <Ligar os cabos aos terminais> (página 82) no Guia de iniciação rápida.

# **Relógio e outras funções**

# <span id="page-45-0"></span>Activação do código de segurança

Quando é definido um código de segurança, a possibilidade de furto é reduzida, uma vez que a introdução do Código de segurança passa a ser necessária para ligar a unidade depois de esta ser desligada.

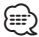

- **•** Pode definir o código de segurança com um número de 4 dígitos à sua escolha.
- **•** O código de segurança não pode ser visualizado ou registado. Aponte o código de segurança e não o perca.
- **1 Seleccione Standby Pressione o botão [SRC].** Seleccione a indicação "STDBY"/ "STANDBY".
- **2 Entre no modo Definição de funções Pressione o botão [VOL].**
- **3 Seleccione o modo Código de segurança Rode o botão [VOL] e pressione-o quando o item pretendido for apresentado. Seleccione "Initial Settings"/ "INITIAL SET"** > **"Security Set"/ "SECURITY SET"**
- **4 Entre no modo Código de segurança Pressione o botão [VOL] durante, pelo menos, 1 segundo.**

Quando é visualizado "Enter"/ "ENTER", "[–][–][–][–]"/ "CODE" também é apresentado.

- **5 Seleccione os dígitos a introduzir Pressione o botão [** $\left| \blacktriangleleft \blacktriangleleft \right|$  **ou**  $\left| \blacktriangleright \blacktriangleright \right|$ **].**
- **6 Seleccione os números do código de segurança Rode o botão [VOL].**
- **7 Repita os passos 5 e 6 e complete o código de segurança.**
- **8 Confirme o código de segurança Pressione o botão [VOL] durante, pelo menos, 3 segundos.**

Quando é visualizado "Re-Enter"/ "RE-ENTER", "[–][–] [–][–]"/ "CODE" também é apresentado.

- **9 Efectue as operações descritas nos passos 5 a 8 e volte a introduzir o código de segurança.** É apresentado "Approved"/ "APPROVED".
	- A função Código de segurança é activada.
- **•** Se introduzir o código incorrecto nos passos 5 a 7, repita a partir do passo 4.

**10Saia do modo Definição de funções Pressione o botão [ ] durante, pelo menos, 1 segundo.**

Reinicializar <sup>a</sup> função Código de segurança quando <sup>a</sup> unidade áudio é utilizada pela primeira vez depois de desligada da alimentação da bateria ou caso <sup>o</sup> botão Reset seja pressionado.

- **1 Ligar a alimentação.**
- **2 Efectue as operações descritas nos passos 5 a 8 e introduza o código de segurança.**

É apresentado "Approved"/ "APPROVED".

A unidade pode ser utilizada.

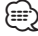

**•** Para desactivar a função Código de segurança, consulte a próxima secção [<Desactivação do código de segurança>](#page-46-0)  [\(página 47\).](#page-46-0)

{։։։∙)

# <span id="page-46-0"></span>Desactivação do código de segurança

Para desactivar a função Código de segurança.

- **1 Seleccione Standby Pressione o botão [SRC].** Seleccione a indicação "STDBY"/ "STANDBY".
- **2 Entre no modo Definição de funções Pressione o botão [VOL].**
- **3 Seleccione o modo Código de segurança Rode o botão [VOL] e pressione-o quando o item pretendido for apresentado. Seleccione "Initial Settings"/ "INITIAL SET"** > **"Security Clear"/ "SECURITY CLR"**
- **4 Entre no modo Código de segurança Pressione o botão [VOL] durante, pelo menos, 1 segundo.**

Quando é visualizado "Enter"/ "ENTER", "[–][–][–][–]"/ "CODE" também é apresentado.

- **5 Seleccione os dígitos a introduzir Pressione o botão [**4**] ou [**¢**].**
- **6 Seleccione os números do código de segurança Rode o botão [VOL].**
- **7 Repita os passos 5 e 6 e complete o código de segurança.**
- **8 Confirme o código de segurança Pressione o botão [VOL] durante, pelo menos, 3 segundos.**

É apresentado "Clear"/ "CLEAR". A função Código de segurança é desactivada.

**9 Saia do modo Definição de funções Pressione o botão [ ] durante, pelo menos, 1 segundo.**

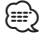

**•** Se for introduzido um código de segurança incorrecto, visualiza-se "Error"/ "ERROR". Introduza um código de segurança correcto.

#### Função de DPX504U

# **Ajustes de áudio – DPX504U –**

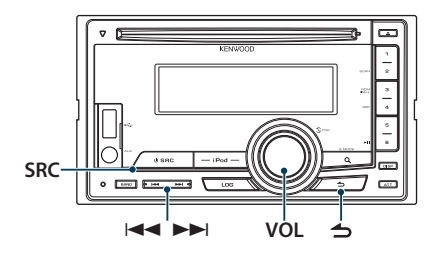

### <span id="page-47-0"></span>Controlo de áudio

Pode ajustar os seguintes itens de definição áudio.

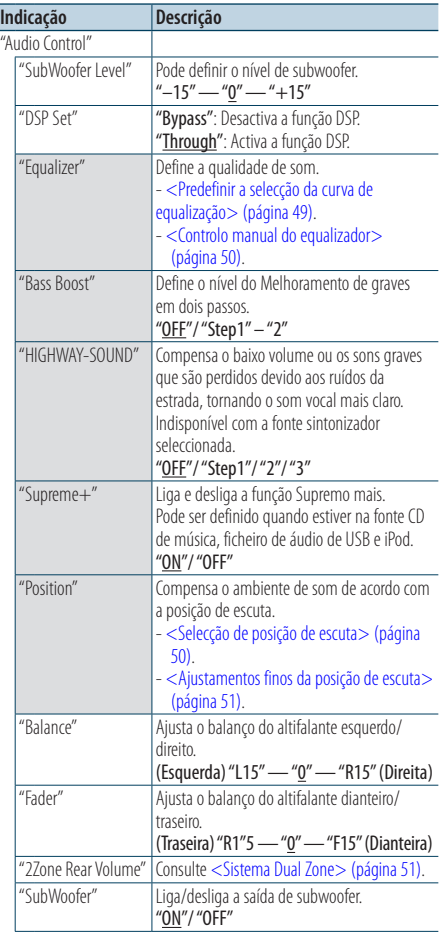

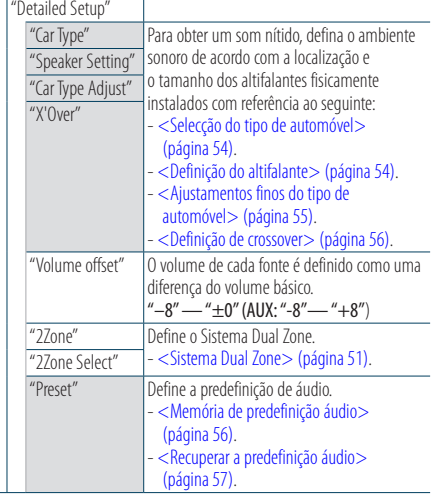

( : definição de fábrica)

### **1 Seleccione a fonte Pressione o botão [SRC].**

Seleccione uma fonte diferente de "STDBY".

- **2 Entre no modo Definição de funções Pressione o botão [VOL].**
- **3 Entre em modo Controlo de áudio Rode o botão [VOL] e pressione-o quando o item pretendido for apresentado. Seleccione "Audio Control".**
- **4 Seleccione o item a definir para ajustar Rode o botão [VOL] e pressione-o quando o item pretendido for apresentado.**
- **5 Faça uma definição**

**Rode o botão [VOL] para seleccionar um valor de definição e, em seguida, pressione o botão [VOL].**

**6 Saia do modo Definição de funções Pressione o botão [ ] durante, pelo menos, 1 segundo.**

### **Observações**

#### **• DSP Set (Definição DSP)**

Quando "DSP Set" está definido para "Bypass", a função DSP é desactivada e os itens coloridos não podem ser definidos.

#### **• HIGHWAY-SOUND**

Aumenta o volume dos sons mais baixos que se perdem devido aos ruídos da estrada para tornar o som mais audível. Para além disso, acentua o som grave que se

perde devido aos ruídos da estrada para tornar o som grave mais dinâmico.

#### **• Supreme+ (Supremo mais)**

Tecnologia para extrapolar e suplementar com algoritmo proprietário a amplitude de alta frequência que é cortada durante a codificação. Os baixos e o som de vozes que são cortados pela codificação são suplementados para a reprodução de qualidade de som natural. A suplementação é optimizada por um formato de compressão (AAC, MP3 ou WMA) e processada de acordo com a taxa de bits. O efeito é negligenciável com a música que é codificada a taxa de bits elevada, taxa de bits variável ou que tenha uma gama de altas frequências mínima.

O som dos graves e da voz do CD de música/ iPod também é suplementado.

#### **• Dual Zone System**

A fonte principal e subfonte (entrada auxiliar) saem separadamente pelo canal dianteiro e pelo canal traseiro.

### <span id="page-48-0"></span>Predefinir a selecção da curva de equalização

Pode seleccionar a seguinte curva de equalização.

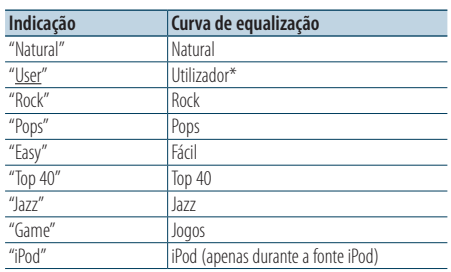

\* É recuperada a curva de equalização definida na secção <Controlo manual do equalizador>.

( \_ : definição de fábrica)

## **1 Seleccione a fonte Pressione o botão [SRC].**

Seleccione uma fonte diferente de "STDBY".

- **2 Entre no modo Definição de funções Pressione o botão [VOL].**
- **3 Entre no modo Predefinição do equalizador Rode o botão [VOL] e pressione-o quando o item pretendido for apresentado. Seleccione "Audio Control"** > **"Equalizer"** > **"Preset Equalizer".**
- **4 Seleccione a curva de equalização Rode o botão [VOL].**
	- ✍ **Seleccione a curva de equalização do iPod** Existem 22 tipos de curva de equalização de onde seleccionar para o iPod quando "iPod" está seleccionado.
		- **1. Entre no modo equalizador do iPod** Pressione o botão [VOL].
		- **2. Seleccione a curva de equalização do iPod** Rode o botão [VOL] e pressione-o quando o item pretendido for apresentado.
- **5 Saia do modo Definição de funções Pressione o botão [ ] durante, pelo menos, 1 segundo.**

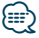

**•** Pode seleccionar para cada fonte.

## <span id="page-49-0"></span>Controlo manual do equalizador

Pode ajustar os seguintes itens de controlo do equalizador.

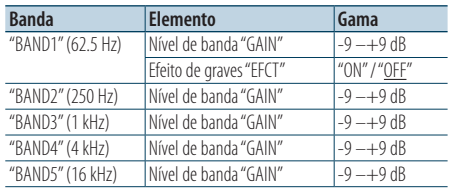

( : definição de fábrica)

### **1 Seleccione a fonte**

**Pressione o botão [SRC].**

Seleccione uma fonte diferente de "STDBY".

- **2 Entre no modo Definição de funções Pressione o botão [VOL].**
- **3 Entre no modo Controlo manual do equalizador**

**Rode o botão [VOL] e pressione-o quando o item pretendido for apresentado.** 

**Seleccione "Audio Control"** > **"Equalizer"** > **"Manual Equalizer".**

**4 Seleccione o item que quer definir**

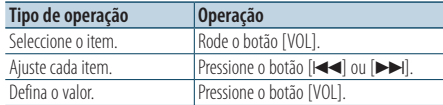

**5 Saia do modo Definição de funções Pressione o botão [ ] durante, pelo menos, 1 segundo.**

# ∕⊞∖

- **•** Quando "iPod" é seleccionado na secção [<Predefinir a](#page-48-0)  [selecção da curva de equalização> \(página 49\),](#page-48-0) o Controlo manual do equalizador é desactivado.
- **•** Pode seleccionar para cada fonte.

# <span id="page-49-1"></span>Selecção de posição de escuta

O ambiente sonoro pode ser compensado de acordo com a posição seleccionada. De acordo com a posição de audição, seleccione a posição das seguintes definições.

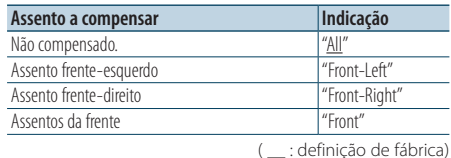

**1 Seleccione a fonte Pressione o botão [SRC].**

Seleccione uma fonte diferente de "STDBY".

- **2 Entre no modo Definição de funções Pressione o botão [VOL].**
- **3 Entre no modoPredefinirposição Rode o botão [VOL] e pressione-o quando o item pretendido for apresentado. Seleccione "Audio Control"** > **"Position"** > **"Preset Position".**
- **4 Seleccione o assento que quer compensar Rode o botão [VOL].**
- **5 Saia do modo Definição de funções Pressione o botão [ ] durante, pelo menos, 1 segundo.**

## <span id="page-50-1"></span>Ajustamentos finos da posição de escuta

Efectuar ajustes finos do valor especificado na selecção de Predefinir posição por altifalante.

- **1 Seleccione a fonte Pressione o botão [SRC].** Seleccione uma fonte diferente de "STDBY".
- **2 Entre no modo Definição de funções Pressione o botão [VOL].**
- **3 Entre no modo Definição manual da posição Rode o botão [VOL] e pressione-o quando o item pretendido for apresentado. Seleccione "Audio Control"** > **"Position"** > **"DTA".**
- **4 Seleccione o altifalante que quer definir Rode o botão [VOL] e pressione-o quando o valor pretendido for apresentado.**

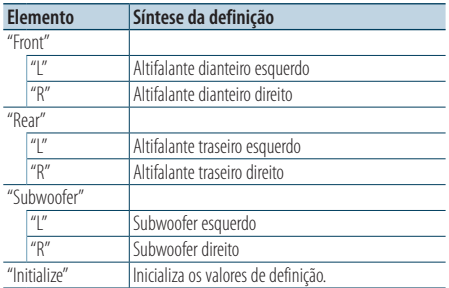

### **5 Defina o valor**

**Pressione o botão [<del>|4</del>**] ou [▶▶]. Ajuste entre 0 e 170 cm.

### **6 Saia do modo Definição de funções**

**Pressione o botão [ ] durante, pelo menos, 1 segundo.**

## <span id="page-50-0"></span>Sistema Dual Zone

A fonte principal e subfonte (entrada auxiliar) saem separadamente pelo canal dianteiro e pelo canal traseiro.

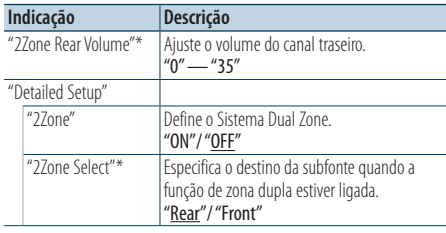

\* O Sistema Dual Zone é definido para "ON". ( \_ : definição de fábrica)

## **1 Seleccione a fonte**

**Pressione o botão [SRC].** Seleccione uma fonte diferente de "STDBY".

- **2 Entre no modo Definição de funções Pressione o botão [VOL].**
- **3 Rode o botão [VOL] e pressione-o quando o item pretendido for apresentado. Seleccione "Audio Control"** > **"Detailed Setup".**
- **4 Seleccione o item que quer definir Rode o botão [VOL] e pressione-o quando o item pretendido for apresentado.**
- **5 Saia do modo Definição de funções Pressione o botão [ ] durante, pelo menos, 1 segundo.**

### </del>

- **•** Seleccione a fonte principal com o botão [SRC].
- **•** Ajuste o volume do canal dianteiro com o botão [VOL].
- **•** O controlo áudio não tem efeito sobre a subfonte.
- **•** As seguintes limitações existem quando o Sistema Dual Zone está activado.
	- Não existe débito do subwoofer.
	- "Fader", "SubWoofer Level" de [<Controlo de áudio> \(página](#page-47-0)  [48\)](#page-47-0) e a função DSP não estão disponíveis.
- **•** A fonte de áudio Bluetooth pode ser definida exclusivamente no altifalante dianteiro. Defina "2Zone Select" para "Rear".

# **Ajustes de áudio – DPX404U/ DPX304 –** Função de DPX404U/ DPX304

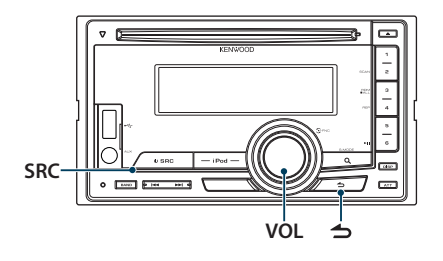

# Controlo de áudio

Pode ajustar os seguintes itens de definição áudio.

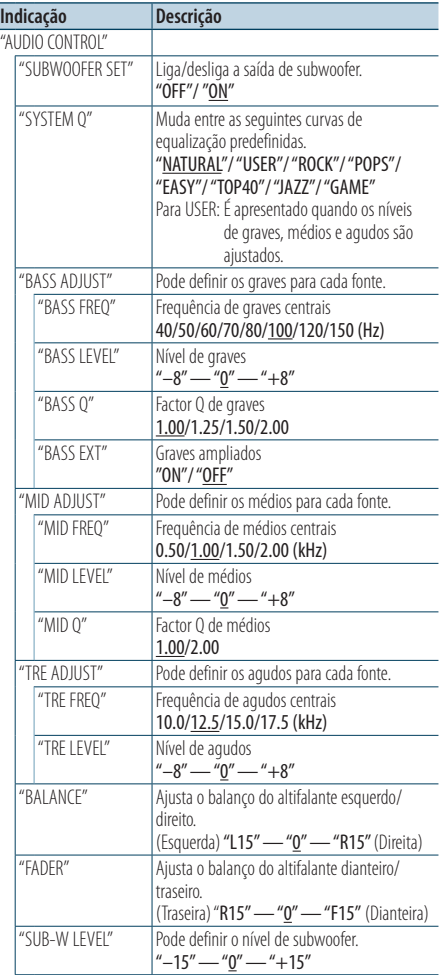

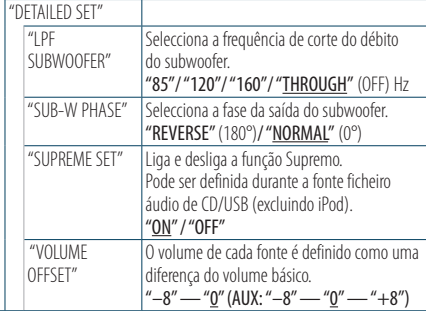

( : definição de fábrica)

#### **1 Seleccione a fonte**

#### **Pressione o botão [SRC].**

Seleccione uma fonte diferente de "STANDBY".

- **2 Entre no modo Definição de funções Pressione o botão [VOL].**
- **3 Entre em modo Controlo de áudio Rode o botão [VOL] e pressione-o quando o item pretendido for apresentado. Seleccione "AUDIO CONTROL".**
- **4 Seleccione o item a definir para ajustar Rode o botão [VOL] e pressione-o quando o item pretendido for apresentado.**
- **5 Faça uma definição**

**Rode o botão [VOL] para seleccionar um valor de definição e, em seguida, pressione o botão [VOL].**

**6 Saia do modo Definição de funções Pressione o botão [ ] durante, pelo menos, 1 segundo.**

⁄⊞)

**•** O item "SUB-W PHASE" pode ser obtido quando uma definição diferente de "THROUGH" é seleccionada a partir do item "LPF SUBWOOFER".

### **Observações**

#### **• Supreme**

Tecnologia para extrapolar e suplementar com um algoritmo patenteado, a gama de alta frequência que é cortada quando se codifica a uma baixa taxa de bits (inferior a 128 Kbps, frequência de amostragem de 44,1 kHz).

A suplementação é optimizada por um formato de compressão (MP3, WMA e AAC) e processada de acordo com a taxa de bits. O efeito é negligenciável com a música que é codificada a taxa de bits elevada, taxa de bits variável ou que tenha uma gama de altas frequências mínima.

# **Configuração DSP** Função de DPX504U

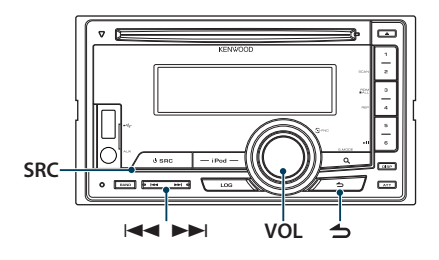

# <span id="page-53-0"></span>Selecção do tipo de automóvel

Pode compensar o atraso do tempo de chegada do som seleccionando o seu ambiente entre os seguintes tipos de carros.

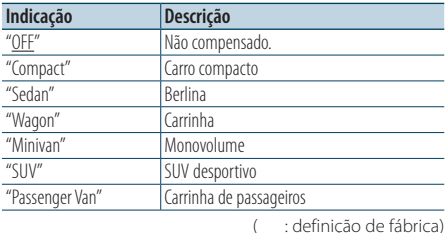

#### **1 Seleccione a fonte**

**Pressione o botão [SRC].**

Seleccione uma fonte diferente de "STDBY".

- **2 Entre no modo Definição de funções Pressione o botão [VOL].**
- **3 Entre em modo Selecção de cabine Rode o botão [VOL] e pressione-o quando o item pretendido for apresentado. Seleccione "Audio Control"** > **"Detailed Setup"** > **"Car Type".**
- **4 Seleccione o tipo de carro Rode o botão [VOL] para seleccionar o tipo de automóvel e, em seguida, pressione o botão [VOL].**
- **5 Saia do modo Definição de funções Pressione o botão [ ] durante, pelo menos, 1 segundo.**

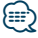

**•** Pode compensar as distâncias em maior detalhe, através da função [<Ajustamentos finos do tipo de automóvel>](#page-54-0)  [\(página 55\).](#page-54-0)

# <span id="page-53-1"></span>Definição do altifalante

O altifalante de crossover é definido automaticamente quando a posição e o tamanho de cada altifalante for seleccionado entre os sequintes itens.

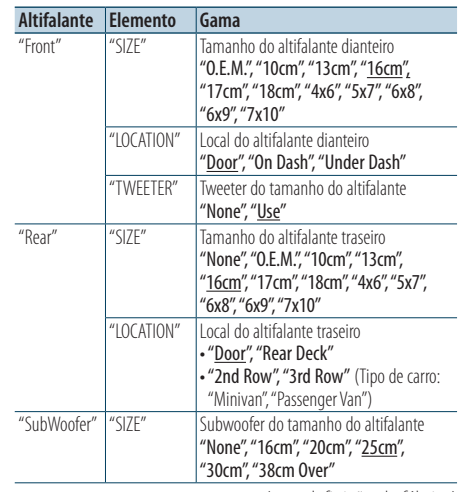

( \_\_ : definição de fábrica)

**1 Seleccione a fonte Pressione o botão [SRC].**

Seleccione uma fonte diferente de "STDBY".

- **2 Entre no modo Definição de funções Pressione o botão [VOL].**
- **3 Entre no modo Definição do altifalante Rode o botão [VOL] e pressione-o quando o item pretendido for apresentado. Seleccione "Audio Control"** > **"Detailed Setup"** > **"Speaker Setting".**

### **4 Seleccione o item que quer definir**

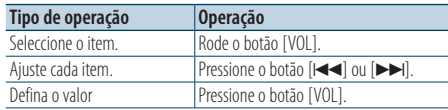

**5 Saia do modo Definição de funções Pressione o botão [ ] durante, pelo menos, 1 segundo.**

## <span id="page-54-0"></span>Ajustamentos finos do tipo de automóvel

Ajuste fino do valor de compensação da posição do altifalante especificado em [<Selecção do tipo de](#page-53-0)  [automóvel> \(página 54\).](#page-53-0)

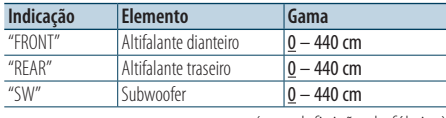

( : definição de fábrica)

#### **1 Seleccione a fonte Pressione o botão [SRC].**

Seleccione uma fonte diferente de "STDBY".

- **2 Entre no modo Definição de funções Pressione o botão [VOL].**
- **3 Entre no modo de ajustamento do tipo de carro**

**Rode o botão [VOL] e pressione-o quando o item pretendido for apresentado. Seleccione "Audio Control"** > **"Detailed Setup"**

- > **"Car Type Adjust".**
- **4 Seleccione o item que quer definir**

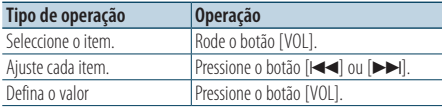

As definições do tempo de atraso são identificadas automaticamente e compensadas especificando as distâncias de cada altifalante do centro do interior do veículo.

- 1 Defina as posições dianteira e traseira e a altura do ponto de referência relativo à posição dos ouvidos da pessoa sentada no banco da frente, e defina as posições esquerda e direita ao centro do interior do veículo.
- 2 Meça as distâncias desde o ponto de referência aos altifalantes.
- 3 Calcule a diferença da distância de acordo com o altifalante mais afastado.

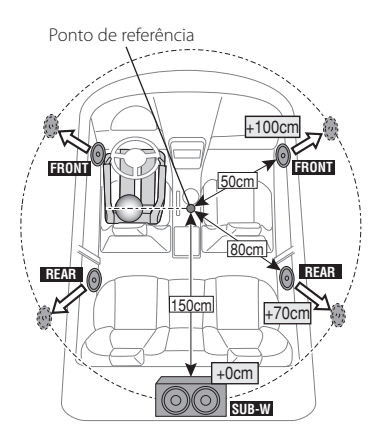

**5 Saia do modo Definição de funções Pressione o botão [ ] durante, pelo menos, 1 segundo.**

## <span id="page-55-0"></span>Definição de crossover

Ajuste fino dos seguintes valores de definição correspondentes aos valores X'Over definidos na secção [<Definição do altifalante> \(página 54\)](#page-53-1).

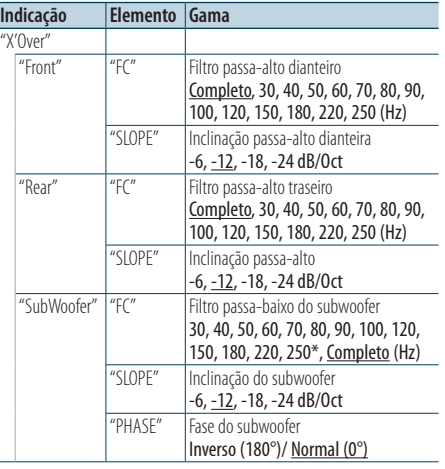

( \_\_; definição de fábrica)

## **1 Seleccione a fonte**

**Pressione o botão [SRC].**

Seleccione uma fonte diferente de "STDBY".

- **2 Entre no modo Definição de funções Pressione o botão [VOL].**
- **3 Entre em modo definição de crossover Rode o botão [VOL] e pressione-o quando o item pretendido for apresentado. Seleccione "Audio Control"** > **"Detailed Setup"** > **"X'Over".**
- **4 Seleccione o altifalante que quer definir Rode o botão [VOL] e pressione-o quando o item pretendido for apresentado. Seleccione "Front", "Rear" ou "SubWoofer".**
- **5 Seleccione o item que quer definir**

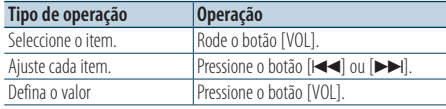

- **6 Repita os passos 4 a 5 para concluir as definições X'Over.**
- **7 Saia do modo Definição de funções Pressione o botão [ ] durante, pelo menos, 1 segundo.**

# <span id="page-55-1"></span>Memória de predefinição áudio

Registar o valor definido pelo controlo de som.

#### **1 Controlo de configuração de som**

Consulte as operações seguintes para configurar o controlo de som.

- [<Selecção do tipo de automóvel> \(página 54\)](#page-53-0)
- [<Definição do altifalante> \(página 54\)](#page-53-1)
- [<Ajustamentos finos do tipo de automóvel>](#page-54-0)  [\(página 55\)](#page-54-0)
- [<Definição de crossover> \(página 56\)](#page-55-0)
- [<Controlo manual do equalizador> \(página 50\)](#page-49-0)
- [<Selecção de posição de escuta> \(página 50\)](#page-49-1)
- [<Ajustamentos finos da posição de escuta>](#page-50-1)  [\(página 51\)](#page-50-1)
- **2 Entre no modo Memória de predefinição de áudio**

**Rode o botão [VOL] e pressione-o quando o item pretendido for apresentado. Seleccione "Audio Control"** > **"Detailed Setup"** > **"Preset"** > **"Preset Memory".**

- **3 Seleccione o número a guardar na memória Rode o botão [VOL] e pressione-o quando o item pretendido for apresentado. Seleccione um número predefinido.**
- **4 Rode o botão [VOL] e pressione-o quando o item pretendido for apresentado. Seleccione "YES".**

É apresentado "Memory Completed".

**5 Saia do modo Definição de funções Pressione o botão [ ] durante, pelo menos, 1 segundo.**

### ∕≕

- **•** Registe 6 padrões de Memória de predefinição áudio.
- **•** Número predefinido "1": Quando pressionar Reset, todas as fontes terão definido o valor que está registado.
- **•** Número predefinido "1" e "2": A memória não pode ser apagada com o botão Reset.
- **•** Esta função não pode ser registada quando o equalizador do iPod está definido em [<Predefinir a selecção da curva de](#page-48-0)  [equalização> \(página 49\).](#page-48-0)

## <span id="page-56-0"></span>Recuperar a predefinição áudio

Recuperar a configuração de som registada em [<Memória de predefinição áudio> \(página 56\)](#page-55-1).

- **1 Seleccione a fonte Pressione o botão [SRC].** Seleccione uma fonte diferente de "STDBY".
- **2 Entre no modo Definição de funções Pressione o botão [VOL].**
- **3 Entre no modo Recuperação da predefinição de áudio Rode o botão [VOL] e pressione-o quando o item pretendido for apresentado. Seleccione "Audio Control"** > **"Detailed Setup"** > **"Preset"** > **"Preset Recall".**
- **4 Seleccione o número a recuperar da memória Rode o botão [VOL] e pressione-o quando o item pretendido for apresentado. Seleccione o número predefinido.**
- **5 Rode o botão [VOL] e pressione-o quando o item pretendido for apresentado. Seleccione "YES".** É apresentado "Recall Completed".
- **6 Saia do modo Definição de funções Pressione o botão [ ] durante, pelo menos, 1 segundo.**

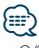

- **•** O "User" de [<Predefinir a selecção da curva de equalização>](#page-48-0)  [\(página 49\)](#page-48-0) é alterado para o valor que foi recuperado.
- **•** A curva de equalização é alterada para o valor que foi recuperado pela fonte seleccionada.

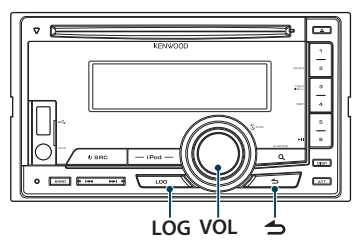

# Recuperação da Função de registo

Esta unidade memoriza de forma automática as funções e os itens de Definição de funções utilizados anteriormente, que podem ser facilmente recuperados.

- **1 Visualize a lista Função de registo Pressione o botão [LOG].**
- **2 Recupere a função pretendida Rode o botão [VOL] para seleccionar o item de Função de registo e pressione o botão [VOL].**

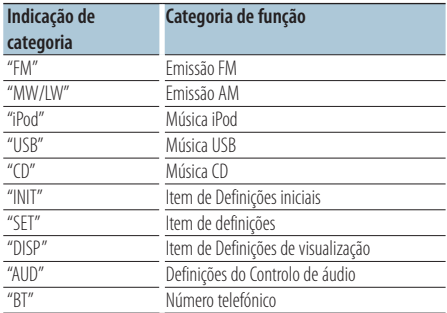

### Cancelar <sup>a</sup> recuperação da Função de registo **Pressione o botão [**  $\triangle$  **].**

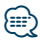

- **•** É registado um número máximo de 15 funções utilizadas recentemente. Quando este limite é atingido, as funções são apagadas, começando na mais antiga.
- **•** As funções registadas podem ser apagadas. Consulte [<Eliminar um item da Função de registo> \(página 59\)](#page-58-0).
- **•** As funções a registar podem ser definidas por categoria. Consulte [<Definição de categoria da Função de registo>](#page-58-1)  [\(página 59\)](#page-58-1).
- **•** As funções registadas podem ser bloqueadas, para evitar que sejam apagadas. Consulte <Bloqueio de item da Função de [registo> \(página 58\)](#page-57-0).
- **•** As estações são registadas após 1 minutos de recepção. Esta temporização pode ser alterada. Consulte [<Definição de](#page-59-0)  [tempo da Função de registo do sintonizador> \(página 60\)](#page-59-0).

# <span id="page-57-0"></span>Bloqueio de item da Função de registo

Bloqueia os itens da Função de registo, para evitar que sejam eliminados automaticamente.

- **1 Visualize a lista Função de registo Pressione o botão [LOG].**
- **2 Bloqueie o item da Função de registo Rode o botão [VOL] para seleccionar o item e, em seguida, pressione o botão [VOL] durante, pelo menos, 1 segundo.**

Os itens bloqueados encontram-se indicados por  $"$   $"$ 

Efectuar este passo novamente permite desbloquear o item.

**3 Saia da Função de registo Pressione o botão [**  $\rightarrow$  **].** 

## <span id="page-58-0"></span>Eliminar um item da Função de registo

Elimina itens da Função de registo.

- **1 Entre no modo Definição de funções Pressione o botão [VOL].**
- **2 Seleccione o modo Eliminar registo Rode o botão [VOL] e pressione-o quando o item pretendido for apresentado. Seleccione "Settings"** > **"Log"** > **"Log Delete"**
- **3 Seleccione o item da Memória de registo a eliminar Rode o botão [VOL] para seleccionar o item de Função de registo e pressione o botão [VOL].** Seleccionar "All" elimina toda a Função de registo. (Excepto itens bloqueados.)
- **4 Rode [VOL] para seleccionar "YES" e, em seguida, pressione o botão [VOL].** "Completed" é apresentado.
- **5 Saia do modo Definição de funções Pressione o botão [ ] durante, pelo menos, 1 segundo.**

# <span id="page-58-1"></span>Definição de categoria da Função de registo

Defina a categoria de função a registar.

- **1 Entre no modo Definição de funções Pressione o botão [VOL].**
- **2 Seleccione o modo Definição da Função de registo**

**Rode o botão [VOL] e pressione-o quando o item pretendido for apresentado. Seleccione "Settings"** > **"Log"** > **"Log settings"**

**3 Defina a categoria a registar**

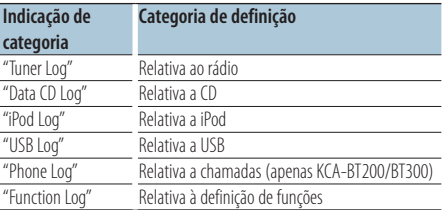

**Rode o botão [VOL] para seleccionar a categoria e pressione o botão [VOL].**

Assinale ("✔") a categoria que pretende registar.

**4 Saia do modo Definição de funções Pressione o botão [ ] durante, pelo menos, 1 segundo.**

# **Função de registo** Função de DPX504U

# <span id="page-59-0"></span>Definição de tempo da Função de registo do sintonizador

Pode definir a temporização necessária para registo da estação, por tempo de recepção.

- **1 Entre no modo Definição de funções Pressione o botão [VOL].**
- **2 Seleccione o modo Definição de tempo de registo do sintonizador Rode o botão [VOL] e pressione-o quando o item pretendido for apresentado. Seleccione "Settings"** > **"Log"** > **"Tuner Log Time Set"**
- **3 Defina o tempo de recepção necessário para iniciar o registo da estação Rode o botão [VOL] para seleccionar o tempo**

**("10SEC", "30SEC", "1MIN", "2MIN", ou "5MIN") e, em seguida, pressione o botão [VOL].**

**4 Saia do modo Definição de funções Pressione o botão [ ] durante, pelo menos, 1 segundo.**

# **Definição Bluetooth**

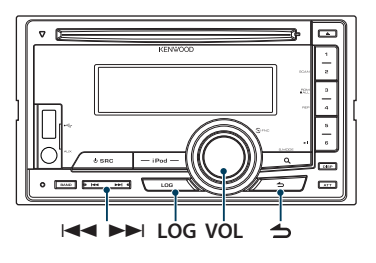

# Definição de Bluetooth

Pode seleccionar os seguintes itens de definição Bluetooth.

- **1 Pressione o botão [LOG] durante, pelo menos, 1 segundo.**
- **2 Rode o botão [VOL] e pressione-o quando o item pretendido for apresentado. Seleccione "Settings".**
- **3 Seleccione o item a definir Rode o botão [VOL] e pressione-o quando o item pretendido for apresentado.**

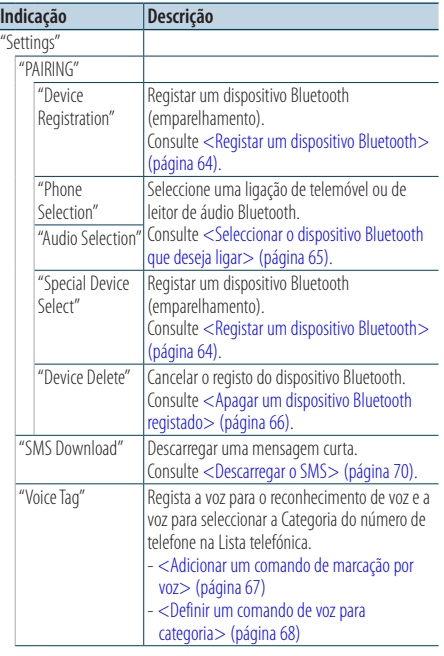

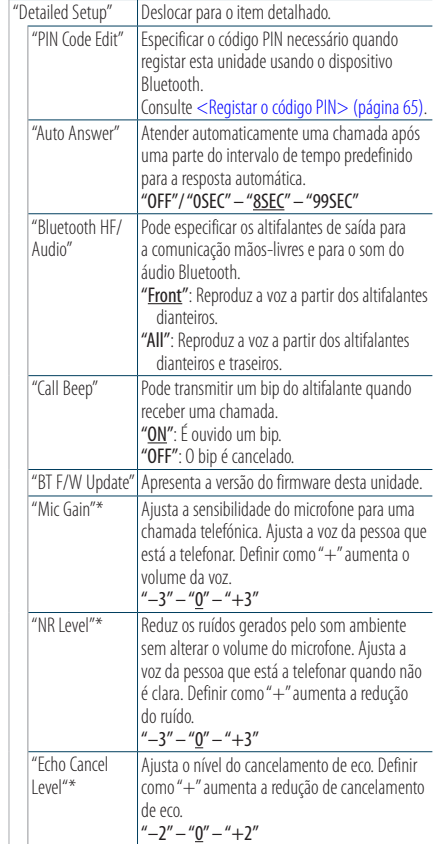

\* Função de KCA-BT300

( \_ : definição de fábrica)

**4 Faça uma definição**

**Rode o botão [VOL] para seleccionar um valor de definição e, em seguida, pressione o botão [VOL].** 

**5 Saia do modo de definições BT Pressione o botão [LOG] durante, pelo menos, 1 segundo.**

### **Observações**

**• "Auto Answer" (Definição do intervalo de tempo para atendimento automático)**

Esta função atende automaticamente (responde a) uma chamada após decorrer um intervalo de tempo predefinido para atendimento automático. "OFF" : Não atende o telemóvel automaticamente. "0" : Atende automaticamente o telemóvel de imediato. "1s" – "99s" : Atende automaticamente o telefone após um período de 1 – 99 segundos.

# (∰

- **•** Se o período de tempo definido no telemóvel for inferior ao definido na unidade, será utilizado o primeiro.
- **•** Esta função não funciona para chamadas em espera.
- **• "Bluetooth HF/Audio" (Configurar os altifalantes de saída de voz)**

Seleccione o altifalante que está mais longe do microfone de forma a evitar ruídos ou ecos.

**• "BT F/W Update" (Apresentação da versão do firmware)** Apresenta a versão do firmware desta unidade. Para saber como actualizar o firmware, aceda ao nosso web site.

http://www.kenwood.com/cs/ce/bt/

# **Definição Bluetooth**

### <span id="page-63-0"></span>Registar um dispositivo Bluetooth

Para poder utilizar um dispositivo Bluetooth (telemóvel) com esta unidade, tem que registá-lo (emparelhamento). Pode registar até 5 dispositivos Bluetooth nesta unidade.

#### <span id="page-63-2"></span>Registar <sup>a</sup> partir desta unidade

- **1 Entre no modo Bluetooth Pressione o botão [LOG] durante, pelo menos, 1 segundo.**
- **2 Entre no modo Registo do dispositivo Bluetooth**

**Rode o botão [VOL] e pressione-o quando o item pretendido for apresentado. Seleccione "Settings"** > **"PAIRING"** > **"Device Registration".**

Procure o dispositivo Bluetooth. Quando a busca estiver concluída, é apresentado "Finished".

**3 Seleccione um dispositivo Bluetooth Rode o botão [VOL] e pressione-o quando o item pretendido for apresentado.** 

#### **4 Introduza o código PIN**

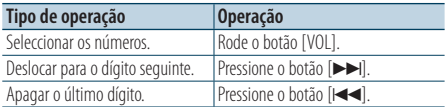

#### **5 Transmitir o código PIN Pressione o botão [VOL].**

Se "Pairing Success" for apresentado, o registo está concluído.

✍ Se for apresentada a mensagem de erro apesar de o código PIN estar correcto, tente [<Registar](#page-63-1)  [um dispositivo Bluetooth especial> \(página 64\)](#page-63-1).

#### **6 Regresse à lista de dispositivos Pressione o botão [**  $\triangle$  **].**

### **7 Saia do modo de definições BT Pressione o botão [LOG] durante, pelo menos, 1 segundo.**

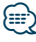

- **•** Esta unidade permite a introdução de até oito dígitos para um código PIN. Se um código PIN não puder ser introduzido a partir desta unidade, pode ser introduzido a partir do dispositivo Bluetooth.
- **•** Se houver 5 ou mais dispositivos Bluetooth registados, não é possível registar um novo dispositivo Bluetooth.

#### <span id="page-63-1"></span>Registar um dispositivo Bluetooth especial

Permitir o registo de um dispositivo especial que não possa ser registado normalmente (emparelhamento).

**1. Seleccionar o modo Registo de dispositivo especial**

Rode o botão [VOL] e pressione-o quando o item pretendido for apresentado. Seleccione "Settings" > "PAIRING" > "Special Device Select".

**2. Entre no modo Registo do dispositivo especial**

Pressione o botão [VOL]. É apresentada uma lista.

**3. Seleccione o nome de dispositivo**

Rode o botão [VOL] e empurre o centro quando o nome do dispositivo pretendido for apresentado.

Se for apresentado "Completed", o registo está concluído.

**4. Siga o passo 3 do procedimento [<Registar a](#page-63-2)  [partir desta unidade> \(página 64\)](#page-63-2) e conclua o registo (emparelhamento).**

#### **Cancelar o modo de registo de dispositivo especial**

Pressione o botão [1] durante, pelo menos, 1 segundo.

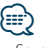

**•** Se o nome do dispositivo não estiver na lista, seleccione "Other Phones".

## <span id="page-64-1"></span>Registar o código PIN

Operando o dispositivo Bluetooth, especifique o código PIN necessário para registar esta unidade.

### **1 Entre no modo Bluetooth**

**Pressione o botão [LOG] durante, pelo menos, 1 segundo.**

**2 Entre em modo de edição de código PIN Rode o botão [VOL] e pressione-o quando o item pretendido for apresentado. Seleccione "Settings"** > **"Detailed Setup"** > **"PIN Code Edit".**

A definição actual de código PIN é apresentada.

#### **3 Introduza o código PIN**

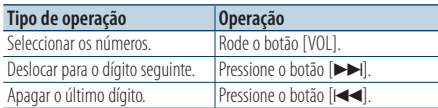

### **4 Registar um código PIN**

**Pressione o botão [VOL].**

Se for apresentado "Completed", o registo está concluído.

# **5 Saia do modo de definições BT**

**Pressione o botão [LOG] durante, pelo menos, 1 segundo.**

# ⁄⊞)

- **•** Por predefinição, é especificado "0000".
- **•** Pode ser especificado um código PIN com até oito dígitos.

# <span id="page-64-0"></span>Seleccionar o dispositivo Bluetooth que deseja ligar

Quando já tiverem sido registados dois ou mais dispositivos Bluetooth, é necessário seleccionar o dispositivo Bluetooth que deseja usar.

### **1 Entre no modo Bluetooth**

**Pressione o botão [LOG] durante, pelo menos, 1 segundo.**

**2 Seleccione o modo Selecção de dispositivo Bluetooth**

**Rode o botão [VOL] e pressione-o quando o item pretendido for apresentado.** 

#### Telemóvel

**Seleccione "Settings"** > **"PAIRING"** > **"Phone Selection".**

#### Leitor de áudio

**Seleccione "Settings"** > **"PAIRING"** > **"Audio Selection".**

**3 Entre no modo de selecção de dispositivo Bluetooth**

**Pressione o botão [VOL].** "(name)" é apresentado.

- **4 Seleccione o dispositivo Bluetooth Rode o botão [VOL].**
- **5 Configurar o dispositivo Bluetooth Pressione o botão [VOL].**
	- "✱(name)" ou "-(name)" é apresentado.
	- "✱": O dispositivo Bluetooth seleccionado está ocupado.
	- "-": O dispositivo Bluetooth seleccionado está em espera.
	- " " (em branco): O dispositivo Bluetooth não está seleccionado.

### **6 Saia do modo de definições BT Pressione o botão [LOG] durante, pelo menos, 1 segundo.**

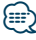

- **•** Se um dispositivo Bluetooth já estiver seleccionado, anule a sua selecção e seleccione um diferente.
- **•** Se não for possível seleccionar um dispositivo com o leitor de áudio, ligue o dispositivo com o leitor de áudio.

# **Definição Bluetooth**

## <span id="page-65-0"></span>Apagar um dispositivo Bluetooth registado

É possível apagar um dispositivo Bluetooth registado.

- **1 Entre no modo Bluetooth Pressione o botão [LOG] durante, pelo menos, 1 segundo.**
- **2 Entre no modo de apagamento de dispositivo Bluetooth**

**Rode o botão [VOL] e pressione-o quando o item pretendido for apresentado. Seleccione "Settings"** > **"PAIRING"** > **"Device Delete".**

É apresentado "(name)".

- **3 Seleccione o dispositivo Bluetooth Rode o botão [VOL].**
- **4 Elimine o dispositivo Bluetooth seleccionado Pressione o botão [VOL].**
- **5 Rode o botão [VOL] e pressione-o quando o item pretendido for apresentado. Seleccione "YES".**

É apresentado "Completed".

**6 Saia do modo de definições BT Pressione o botão [LOG] durante, pelo menos, 1 segundo.**

# ⁄⊞`

**•** Quando um telemóvel registado é apagado, a sua lista telefónica, registo, SMS e etiquetas de voz são também apagados.

## Descarregar a lista telefónica

Descarregue os dados da lista telefónica do telemóvel para esta unidade de forma a poder utilizar a lista telefónica desta unidade.

### Para descarregar automaticamente

Se o telemóvel suportar uma função de sincronização de lista telefónica, a lista telefónica é descarregada automaticamente após ser efectuada a ligação Bluetooth.

⁄⊞`

- **•** Poderá ser necessário configurar o telemóvel.
- **•** Se não forem encontrados nenhuns dados da lista telefónica na unidade mesmo no ecrã correcto, o telemóvel poderá não suportar a descarga automática de dados da lista telefónica. Neste caso, tente descarregar manualmente.

#### Para descarregar manualmente do telemóvel

- **1 Ao funcionar com o telemóvel, termina a ligação mãos-livres.**
- **2 Ao funcionar com o telemóvel, envia os dados da lista telefónica para esta unidade**

Ao operar o telemóvel, descarregue os dados da lista telefónica para esta unidade.

• Durante o descarregamento: É apresentado "Downloading"/ "Download..". • Depois de concluído o descarregamento:

É apresentado "Completed".

**3 Ao funcionar com o telemóvel, inicia a ligação mãos-livres.** 

#### Para apagar <sup>a</sup> mensagem de descarga completa **Pressione qualquer botão.**

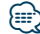

- **•** É possível registar até 1000 números telefónicos para cada telemóvel registado.
- **•** É possível registar até 32 dígitos para cada número de telefone juntamente com um máximo de 50\* caracteres que representam um nome.

(\* 50: Número de caracteres alfabéticos. Poderá ser possível introduzir menos caracteres dependendo do tipo de caracteres.)

**•** Para cancelar o descarregamento dos dados da lista telefónica, opere o telemóvel.

# <span id="page-66-0"></span>Adicionar um comando de marcação por voz

Adicione um rótulo de voz à lista telefónica para a marcação por voz. É possível registar até 35 etiquetas de voz.

- **1 Entre no modo Bluetooth Pressione o botão [LOG] durante, pelo menos, 1 segundo.**
- **2 Entre no modo de edição do nome da lista telefónica**

**Rode o botão [VOL] e pressione-o quando o item pretendido for apresentado.** 

**Seleccione "Settings"** > **"Voice Tag"** > **"PB Name Edit".**

### **3 Procurar o nome a registar**

Seleccione o nome para registar com referência a 4 em [<Ligar para um número na lista telefónica>](#page-31-0)  [\(página 32\).](#page-31-0)

Se já tiver sido registada uma etiqueta de voz para um nome, é apresentado "\*" antes do nome.

# **4 Seleccione um modo**

### **Rode o botão [VOL].**

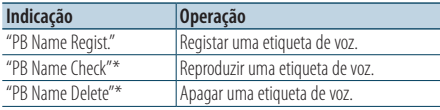

\* Apresentado apenas quando for seleccionado um nome para o qual já esteja registada uma etiqueta de voz.

### Seleccione "PB Name Regist." (Regist)

### **5 Registe uma etiqueta de voz (primeiro)**

É apresentado "Enter Voice 1".

Quando ouvir um bip, diga um rótulo de voz dentro de 2 segundos.

### **6 Confirme a etiqueta de voz (segundo)**

É apresentado "Enter Voice 2".

Quando ouvir um bip, diga o rótulo de voz do nome como disse no passo 6 dentro de 2 segundos.

É apresentado "Completed".

### **7 Fim do registo**

### **Pressione o botão [VOL].**

Regresse ao passo 2. Pode registar outra etiqueta de voz continuamente.

# י⊞}

**•** Se a voz não for reconhecida, é apresentada uma mensagem. Pressionar o botão [VOL] permite ao utilizador tentar de novo a introdução de voz.

### Seleccione "PB Name Check" (reproduzir)

**5 Pressione o botão [VOL].**

#### Seleccione "PB Name Delete" (eliminar)

- **5 Elimine uma etiqueta de voz Pressione o botão [VOL].**
- **6 Rode o botão [VOL] para seleccionar "YES" e pressione o botão [VOL].**

### Saia do modo de definições BT

**Pressione o botão [LOG] durante, pelo menos, 1 segundo.**

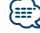

**•** Não é debitado som áudio durante o registo de rótulo de voz.

# **Definição Bluetooth**

## <span id="page-67-0"></span>Definir um comando de voz para categoria

Adicione uma etiqueta de voz à categoria (tipo) de número de telefone para marcação por voz.

**1 Entre no modo Bluetooth**

**Pressione o botão [LOG] durante, pelo menos, 1 segundo.**

**2 Entre no modo de edição do tipo de número de telefone**

**Rode o botão [VOL] e pressione-o quando o item pretendido for apresentado. Seleccione "Settings"** > **"Voice Tag"** > **"PN Type Edit".**

**3 Seleccione a categoria (tipo) que pretende definir**

**Rode o botão [VOL] e pressione-o quando o item pretendido for apresentado. Seleccione "General", "Home", "Office", "Mobile" ou "Other"**

# **4 Seleccione um modo**

### **Rode o botão [VOL].**

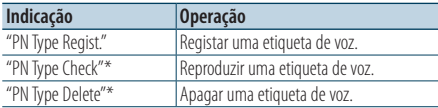

\* Apresentado apenas quando for seleccionado um nome para o qual já esteja registada uma etiqueta de voz.

**5 Registe a categoria (tipo) executando os passos 5 a 7 de [<Adicionar um comando de marcação](#page-66-0)  [por voz> \(página 67\).](#page-66-0)**

#### **6 Saia do modo de definições BT Pressione o botão [LOG] durante, pelo menos, 1 segundo.**

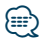

**•** Defina a etiqueta de voz para todas as 5 categorias. Se o rótulo de voz não estiver registado em todas as categorias, a Lista telefónica pode não ser recuperada através do comando por voz.

# **SMS (serviço de mensagens curtas)**

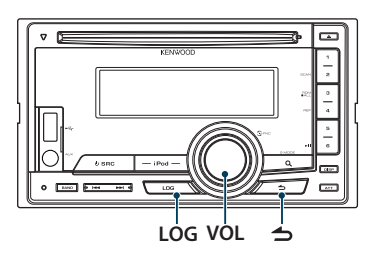

## <span id="page-69-0"></span>Descarregar o SMS

Descarrega a mensagem curta (SMS) recebida pelo telemóvel de forma a poder ser lida nesta unidade.

**1 Entre no modo Bluetooth Pressione o botão [LOG] durante, pelo menos, 1 segundo.**

✍ Pode também seleccionar em "Settings" no modo Definição de funções.

- **2 Entrar em modo de descarregamento de SMS Rode o botão [VOL] e pressione-o quando o item pretendido for apresentado. Seleccione "Settings"** > **"SMS Download".**
- **3 Inicie o descarregamento Pressione o botão [VOL].**

É apresentado "Downloading". Quando o descarregamento terminar, é apresentado "Completed".

### **4 Saia do modo de definições BT Pressione o botão [LOG] durante, pelo menos, 1 segundo.**

## {⊞}

- **•** O telemóvel deve ser capaz de transmitir o SMS através de Bluetooth. Poderá ser necessário configurar o telemóvel. Se o telemóvel não suportar a função SMS, o item de descarregamento de SMS não é apresentado em modo Controlo da função.
- **•** Quando o SMS é descarregado do telemóvel, as mensagens não abertas no telemóvel são abertas.
- **•** Podem ser descarregadas até 75 mensagens curtas já lidas e não lidas respectivamente.

# SMS (Serviço de mensagens curtas)

A SMS recebida pelo telemóvel é apresentada no receptor.

Uma mensagem nova recebida é apresentada.

 $\mathbb{A}% _{n}$ 

**•** Para evitar acidentes, o condutor não deve ler os SMS enquanto conduz.

#### Quando chega uma mensagem nova

É apresentado "SMS Received". A afixação desaparece com qualquer operação.

### Visualizar o SMS

**1 Entre no modo Bluetooth Pressione o botão [LOG] durante, pelo menos, 1 segundo.**

✍ Pode também seleccionar em "Settings" no modo Definição de funções.

**2 Entrar em modo de caixa de entrada de SMS Rode o botão [VOL] e pressione-o quando o item pretendido for apresentado. Seleccione "SMS Inbox".**

Aparece uma lista de mensagens.

### **3 Seleccione uma mensagem Rode o botão [VOL].**

Cada pressão no botão [DISP] alterna entre nome ou número de telefone e a data de recepção da mensagem.

### **4 Visualize o texto**

#### **Pressione o botão [VOL].**

Rodar o botão [VOL] L] percorre a mensagem. Ao pressionar o botão [VOL] regressa novamente ao ecrã da lista de mensagens.

**5 Saia do modo de caixa de entrada de SMS Pressione o botão [ ].**

### **6 Saia do modo de definições BT Pressione o botão [LOG] durante, pelo menos, 1 segundo.**

*⊱*։

- **•** A mensagem não aberta é apresentada no início da lista. Outras mensagens são apresentadas por ordem de recepção.
- **•** Uma SMS recebida enquanto o telemóvel não estiver ligado com Bluetooth não pode ser apresentada. Descarregar o **SMS**
- **•** A mensagem curta não pode ser apresentada durante o descarregamento do SMS.

# **Anexo**

### **Sobre o ficheiro áudio**

- **• Ficheiro áudio reproduzível** AAC-LC (.m4a), MP3 (.mp3), WMA (.wma)
- **• Suporte do disco reproduzível** CD-R/RW/ROM
- **• Formato do ficheiro do disco reproduzível** ISO 9660 nível 1/2, Joliet, Romeo, nome de ficheiro longo.

# **Dispositivo USB reproduzível**

- Classe de armazenamento em massa USB
- **Sistema de ficheiros do dispositivo USB reprodutível**

### FAT16, FAT32

Mesmo que os ficheiros áudio respeitem as normas acima indicadas, a reprodução poderá ser impossível consoante os tipos ou condições de suportes ou dispositivos.

### **• Ordem de reprodução do ficheiro áudio**

 No exemplo da árvore de ficheiros/pastas apresentado abaixo, os ficheiros são reproduzidos de ① a ⑩.

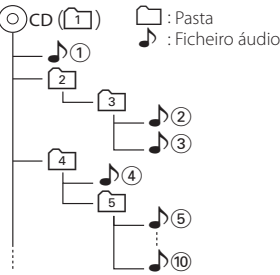

Um manual online sobre ficheiros áudio está disponível em www.kenwood.com/cs/ce/audiofile/. O manual online contém notas e informações detalhadas, não constantes deste manual. Certifiquese de que também lê o manual online.

# (≕)

**•** Neste manual, a designação "Dispositivo USB" é utilizada para memórias flash e leitores de áudio digital com terminais USB.

### **Sobre dispositivos USB**

- Quando o dispositivo USB estiver ligado a esta unidade, pode ser carregado, desde que esta unidade esteja a ser alimentada.
- Instale o dispositivo USB num local onde este não perturbe a sua condução.
- Não é possível ligar um dispositivo USB através de um hub USB e Multi Card Reader.
- Guarde as cópias de segurança dos ficheiros áudio usados nesta unidade. Os ficheiros podem ser eliminados, dependendo das condições de operação do dispositivo USB. Não haverá qualquer compensação por danos resultantes da eliminação de dados guardados.
- Esta unidade não inclui qualquer dispositivo USB. Será necessário adquirir um dispositivo USB disponível no mercado.
- Quando ligar o dispositivo USB, recomendamos a utilização do CA-U1EX (opção).
- A reprodução normal não é garantida quando é utilizado um cabo diferente do cabo USB compatível. Se ligar um cabo com comprimento total superior a 4 m a reprodução poderá ser irregular.
# **iPod/iPhone que podem ser ligados a esta unidade**

### Made for

- iPod nano (6th generation) iPod nano (5th generation)
- iPod nano (4th generation) iPod nano (3rd generation)
	-
- iPod nano (2nd generation) iPod nano (1st generation)<br>• iPod classic<br>• iPod classic • iPod with video
- iPod touch (4th generation) iPod touch (3rd generation)
- iPod touch (2nd generation) iPod touch (1st generation)
- 
- iPhone 4 iPhone 3GS
- iPhone 3G
- 
- Para informações sobre a compatibilidade do software iPod/iPhone, visite www.kenwood.com/ cs/ce/ipod/.
- O tipo de controlos disponíveis variam de acordo com o tipo do iPod ligado. Consulte www.kenwood.com/cs/ce/ipod/ para mais detalhes.
- A palavra "iPod" que aparece neste manual indica o iPod ou o iPhone ligado com o cabo de ligação iPod\* (acessório opcional). \* Não suportado no modelo KCA-iP500.
- Consulte o site para obter informações sobre os iPod que podem ser ligados e o cabo de ligação iPod. www.kenwood.com/cs/ce/ipod/

# **⊕**

- **•** Se iniciar a reprodução depois de ligar o iPod, a música que estava a ser reproduzida pelo iPod é reproduzida primeiro. Neste caso, é apresentado "RESUMING" sem mostrar o nome de uma pasta, etc. A alteração do item de busca apresentará um título correcto, etc.
- **•** Pode operar o iPod se for apresentado "KENWOOD" ou "✓" no iPod.

# **Sobre o "KENWOOD Music Editor"**

- Esta unidade suporta a aplicação para PC "KENWOOD Music Editor Light ver1.1" ou posterior.
- Quando utiliza o ficheiro áudio com informações de base de dados adicionadas pelo "KENWOOD Music Editor Light ver1.1", é possível procurar um ficheiro por título, álbum ou nome do artista, utilizando [<Procura de ficheiro> \(página 16\).](#page-15-0)
- No manual de instruções, o termo "Music Editor media" é utilizado para designar o dispositivo que contém ficheiros áudio com informação de base de dados adicionada KENWOOD Music Editor.
- O "KENWOOD Music Editor Light ver1.1" pode ser obtido no seguinte website:

### www.kenwood.com/cs/ce/

• Para mais informações sobre o "KENWOOD Music Editor Light ver1.1", consulte o site indicado acima ou a ajuda da aplicação.

# **Guia de resolução de problemas**

Algumas das funções desta unidade poderão ser desactivadas por algumas das definições efectuadas nesta unidade.

# **! • Não é possível configurar o subwoofer.**

- **Não existe débito do subwoofer. • Não é possível definir a posição do subwoofer da**
- **definição manual da posição.**
- $\blacktriangleright$  A função de zona dupla está activada.  $\blacktriangleright$  < Sistema [Dual Zone> \(página 51\)](#page-50-0)
	- • ["SubWoofer"](#page-47-0) em [<Controlo de áudio> \(página 48\)/](#page-47-1) ["SUBWOOFER SET"](#page-51-0) em [<Controlo de áudio> \(página](#page-51-1)  [52\)](#page-51-1) não está definido para ON.
	- • ["SubWoofer"](#page-55-0)>["FC"](#page-55-1) em [<Definição de crossover>](#page-55-2)  [\(página 56\)](#page-55-2)/ ["LPF SUBWOOFER"](#page-51-2) em [<Controlo de](#page-51-1)  [áudio> \(página 52\)](#page-51-1) está definido para "Through"/ "THROUGH".
	- Na opção de selecção do altifalante, None é seleccionada para o subwoofer. <sup>e <Definição do</sup> [altifalante> \(página 54\)](#page-53-0)

### **! • Não é possível configurar o equalizador. • Não é possível configurar o Melhoramento de graves.**

- **Não é possível configurar o som Highway.**
- **Não é possível configurar Supreme.**
- **Não é possível configurar o controlo de posição.**
- $\blacktriangleright$  A função de zona dupla está activada.  $\blacktriangleright$  < Sistema [Dual Zone> \(página 51\)](#page-50-0)
	- A função DSP está desactivada. <sup>em "</sup>DSP Set" em [<Controlo de áudio> \(página 48\)](#page-47-1)
- Na opção de selecção do altifalante, None é seleccionada para os altifalantes traseiros. ESPECIFICADO do altifalante (página 54)

**! • Não é possível seleccionar o destino de saída da sub fonte na zona dupla.**

- **Não é possível ajustar o volume dos altifalantes traseiros.**
- ▶ Função Dual Zone desactivada. <sup>227</sup> <Sistema Dual [Zone> \(página 51\)](#page-50-0)

### **! Não é possível configurar a visualização.**

▲ [<Definições do modo de demonstração> \(página 45\)](#page-44-0) não está desactivada.

### **! Não é possível alternar para a fonte USB/iPod.**

▶ A função Dual Zone está definida para USB/iPod. E [<Sistema Dual Zone> \(página 51\)](#page-50-0)

- **! O número de músicas incluídas na categoria "SONGS" desta unidade é diferente do incluído na categoria "SONGS" no iPod.**
	- ▲ Os ficheiros de podcast não são contados nesta unidade, pois esta não suporta a reprodução de ficheiros de podcast.

O que pode parecer uma avaria da unidade pode ser apenas o resultado de uma ligeira operação incorrecta ou de um fio mal ligado. Antes de solicitar assistência, verifique primeiro na sequinte tabela os possíveis problemas.

### **Geral**

### **? O som de verificação da operação (som de bip) não soa.**

- ✔ A tomada preout está a ser utilizada.
	- O som sensor de toque não pode ser debitado pela ficha preout.

### **? A iluminação pisca quando o botão é accionado.**

✔ Este é o efeito de iluminação das teclas. Este efeito é definido em "ILLUMI Effect" de [<Definição do mostrador> \(página 36\).](#page-35-0)

### **? O efeito da iluminação das teclas conjugado ao volume do som é pequeno.**

#### ✔ O efeito de iluminação das teclas pode ser insuficiente consoante o volume e a qualidade do som.

----------------------

# **Fonte Sintonizador**

### **? A recepção do rádio é deficiente.**

- ✔ A antena do carro não está esticada.
	- Ligue o fio de controlo da antena ao terminal de alimentação para o amplificador da antena tipo filme ou da antena tipo poste curto. Puxe a antena totalmente para fora.
	-

# **Fonte Disco**

### **? O disco especificado não toca, tocando outro no seu lugar.**

- ✔ O CD especificado está muito sujo. Limpe o CD, consultando a secção de limpeza de
- CD em [<Manuseamento de discos> \(página 4\).](#page-3-0) ✔ O disco foi inserido numa ranhura diferente da especificada.
	- **Ejecte o carregador de discos e verifique o** número do disco especificado.
- O disco está muito riscado.
- **EXperimente com outro disco.**

# **Fonte Ficheiro áudio**

### **? O som é interrompido quando está a ser reproduzido um ficheiro áudio.**

- ✔ O suporte está riscado ou sujo.
	- Limpe o suporte, consultando a secção de limpeza de CD em [<Manuseamento de discos>](#page-3-0)
- [\(página 4\)](#page-3-0). ✔ As condições de gravação são deficientes.
	- Grave novamente o suporte ou utilize outro suporte.
- 

# **Hands-free**

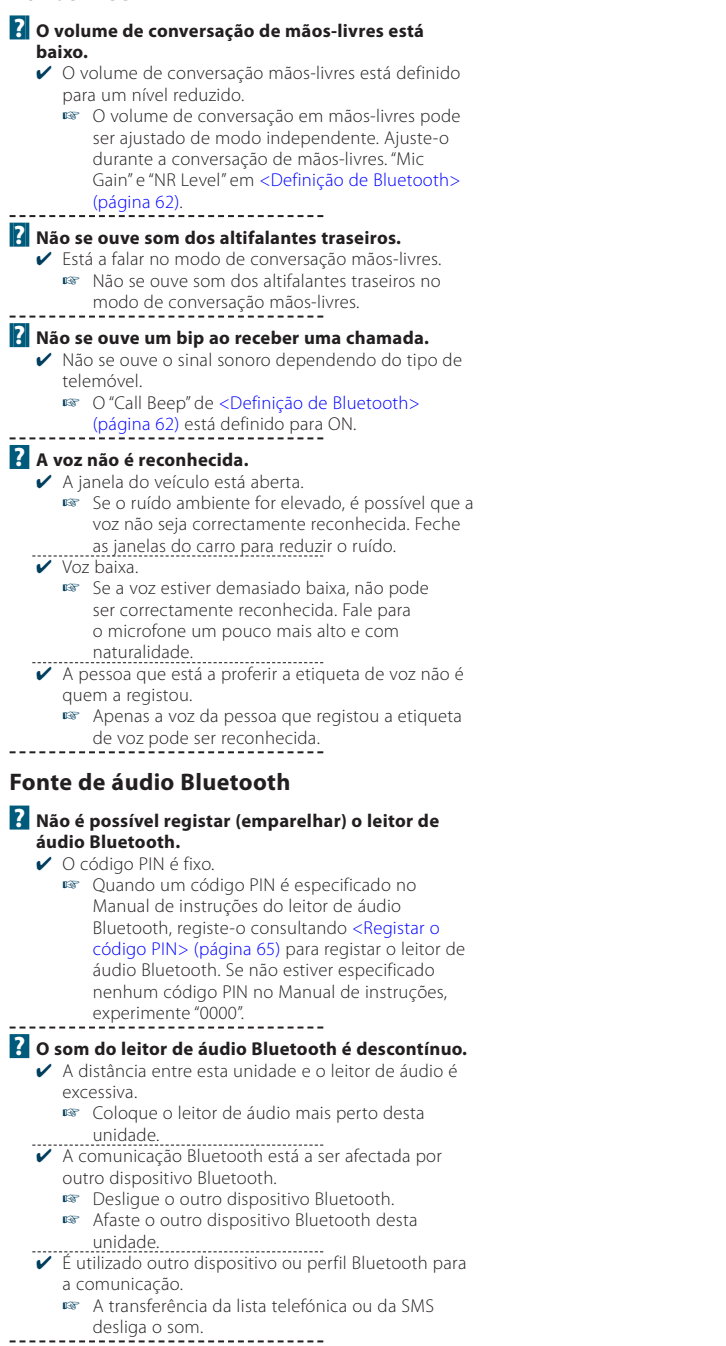

# **Guia de resolução de problemas**

### **As mensagens seguintes apresentam a condição do seu sistema.**

TOC Error/TOC ERROR:

- Não há nenhum disco dentro do carregador.
	- O CD está bastante sujo. O CD está ao contrário. O CD está muito riscado.
- Error 05/ERROR 05:

O disco não é legível.

- Mecha Error/Mecha ERR/Error 77/ERROR 99/ERROR 77: A unidade está a funcionar mal por algum motivo.
	- Pressione o botão Reset da unidade. Se o código "Mecha Error"/ "Mecha ERR"/ "Error 77"/ "ERROR 99"/ "ERROR 77" não desaparecer, consulte o centro de serviço mais próximo.
- IN (pisca): A secção do leitor de CD não está a funcionar correctamente.
	- Volte a inserir o CD. Se o CD não puder ser ejectado ou se o ecrã continuar a piscar mesmo quando o CD tiver sido correctamente reintroduzido, desligue a alimentação e consulte o centro de assistência mais próximo.

### Protect/PROTECT (pisca):

O cabo do altifalante tem um curto-circuito ou está a tocar no chassis do automóvel, provocando a activação da função protecção.

- Ligue ou isole devidamente o cabo do altifalante e pressione o botão Reset. Se o código "Protect" não desaparecer, consulte o centro de assistência mais próximo.
- Unsupported File/NA FILE:

Está a ser reproduzido um ficheiro áudio com um formato que esta unidade não suporta.

Copy Protection/COPY PRO:

Está a ser reproduzido um ficheiro protegido contra cópia.

### Read Error/READ ERROR:

O sistema de ficheiros do dispositivo USB ligado está corrompido.

 $\Rightarrow$  Copie novamente os ficheiros e as pastas para o dispositivo USB. Se a mensagem de erro continuar a ser apresentada, inicialize o dispositivo USB ou utilize outros dispositivos USB.

No Device/NO DEVICE:

O dispositivo USB está seleccionado como fonte apesar de não estar nenhum dispositivo USB ligado.

 Altere a fonte para qualquer outra que não USB. Ligue um dispositivo USB e mude novamente a fonte para USB.

- N/A Device/NA DEVICE:
	- Está ligado um dispositivo USB não suportado.
		- A ligação ao iPod falhou.
		- Retire o dispositivo USB e volte a ligá-lo.
		- Assegure-se de que o iPod ligado é de um modelo suportado. Consulte [<Sobre](#page-71-0)  [o ficheiro áudio> \(página 72\)](#page-71-0) para obter informações sobre iPods suportados.
		- Reinicialize o iPod/ iPhone.

No Music Data/Error 15/No Music/NO MUSIC/EROOR 15:

- O dispositivo USB ligado não contém ficheiros áudio reproduzíveis.
	- Foi reproduzido um suporte que não tem dados gravados reproduzíveis pela unidade.

### USB Error/USB ERROR:

Podem ter ocorrido problemas com o dispositivo USB ligado.

 Retire o dispositivo USB e coloque o interruptor de alimentação em ON. Se é repetida a mesma apresentação, use outro dispositivo USB.

### iPod Error/iPod ERROR:

A ligação ao iPod falhou.

- Retire o dispositivo USB e volte a ligá-lo.
- Reinicialize o iPod/ iPhone.
- No Number: A pessoa que está a telefonar não apresenta identificação. • Não existem dados do número de telefone.
- No Data: Não existe lista de chamadas efectuadas. • Não existe lista de chamadas recebidas.
	- Não existe lista de chamadas perdidas.
		- Não existem listas telefónicas.
- No Entry: O telemóvel não foi registado (emparelhamento).

HF Disconnect/HF D-CON: A unidade não consegue comunicar com o telemóvel.

- HF Error 07: Não é possível aceder à memória. Desligue a alimentação e volte a ligá-la. Se esta mensagem continuar a aparecer, pressione o botão Reset na unidade de controlo.
- HF Error 68: A unidade não consegue comunicar com o telemóvel.
	- Desligue a alimentação e volte a ligá-la. Se esta mensagem continuar a aparecer, pressione o botão Reset na unidade de controlo.
- Unknown: O dispositivo Bluetooth não pode ser detectado.
- Device Full: Já foram registados 5 dispositivos Bluetooth. Não é possível registar mais dispositivos Bluetooth.

Connect NG: A unidade não pode ser ligada ao dispositivo.

Pairing Failed: Erro de emparelhamento.

Err No Matching:

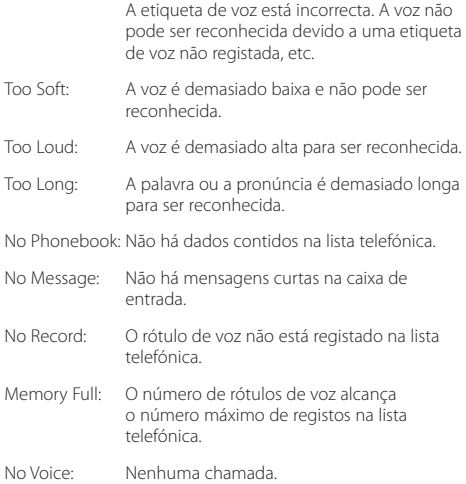

# **Especificações**

# **Secção do sintonizador FM**

Gama de frequência (espaço de 50 kHz) : 87,5 MHz – 108,0 MHz Sensibilidade útil (S/N = 26 dB) DPX504U: 0,7 µV/75 Ω DPX404U/ DPX304: 1 µV/75 Ω Sensibilidade de saída silenciosa (S/N = 46 dB) DPX504U: 1,6 µV/75 Ω DPX404U/ DPX304: 2,5 µV/75 Ω Resposta de frequência (±3,0 dB) : 30 Hz – 15 kHz Relação sinal/ruído (MONO) DPX504U: 65 dB DPX404U/ DPX304: 63 dB Separação de estéreo (1 kHz) : 40 dB

# **Secção de sintonizador MW**

Gama de frequência (espaço de 9 kHz) : 531 kHz – 1611 kHz Sensibilidade útil (S/N = 20 dB) DPX504U: 25 µV DPX404U/ DPX304: 36 µV

# **Secção de sintonizador LW**

Gama de frequência  $\cdot$  153 kHz – 279 kHz Sensibilidade útil (S/N = 20 dB) DPX504U: 45 µV DPX404U/ DPX304: 57 µV

# **Secção de leitor de CD**

Díodo laser : GaAlAs Filtro digital (D/A) : 8 Sobreamostragem óctupla Conversor D/A : 24 Bit Velocidade de rotação  $: 500 - 200$  rpm (CLV) Modulação e vibração : Abaixo do limite mensurável Resposta de frequência (±1 dB) : 10 Hz – 20 kHz Distorção harmónica total (1 kHz) : 0,008 % Relação sinal/ruído (1 kHz) : 110 dB Gama dinâmica : 93 dB Descodificador MP3 : Compatível com MPEG-1/2 Audio Layer-3 Descodificação WMA : Compatível com o Windows Media Audio Descodificador AAC : AAC-LC ficheiros ".m4a"

### **Interface USB (DPX504U/ DPX404U)**

Padrão USB : USB1.1/ 2.0 (Full speed) Alimentação de corrente máxima : 500 mA Sistema de ficheiros : FAT16/ 32 Descodificador MP3 : Compatível com MPEG-1/2 Audio Layer-3 Descodificação WMA : Compatível com o Windows Media Audio Descodificador AAC : Ficheiros AAC-LC ".m4a"

# **Secção de áudio**

Potência máxima de saída  $.50 W \times 4$ Potência de saída (DIN 45324, +B=14,4V) : 30 W x 4 Impedância do altifalante :  $4 - 8$   $\Omega$ Acção de tonalidade  $D$ PX504U BAND1 (60 Hz): ±9 dB BAND2 (250 Hz): ±9 dB BAND3 (1 kHz): ±9 dB BAND4 (4 kHz): ±9 dB  $BAND5$  (16  $kHz$ ) $+9$  dB DPX404U/ DPX304 Graves : 100 Hz ±8 dB Médios : 1 kHz ±8 dB Agudos : 12,5 kHz ±8 dB Nível Preout/Carga (CD) DPX504U: 2500 mV/10 kΩ DPX404U/ DPX304: 2000 mV/10 kΩ Impedância de preout  $\cdot$  < 600  $\circ$ 

### **Entrada auxiliar**

Resposta de frequência (±1 dB) : 20 Hz – 20 kHz Tensão máxima de entrada : 1200 mV Impedância de entrada  $\cdot$  10 kO

### **Geral**

Tensão de operação (11 – 16 V permitido) : 14,4 V Consumo máximo de corrente : 10 A Dimensões da instalação (L x A x P) : 182 x 111 x 158 mm Peso : 1,5 kg

As especificações podem ser alteradas sem aviso prévio.

# $\epsilon$ **Declaração de Conformidade relativa à Directiva EMC 2004/108/EC**

### **Fabricante:**

Kenwood Corporation

2967-3 Ishikawa-machi, Hachioji-shi, Tokyo, 192-8525 Japan

### **Representante na UE:**

Kenwood Electronics Europe BV Amsterdamseweg 37, 1422 AC UITHOORN, The Netherlands

### **A marcação dos produtos utilizando lasers**

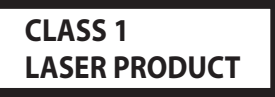

A etiqueta está presa ao chassis/caixa e diz que os componentes utilizam raios laser que foram classificados como Classe 1. Significa que a unidade está a utilizar raios laser que são de uma classe mais fraca. Não há perigo de radiação perigosa fora da unidade.

Este Produto não é instalado pelo fabricante num veículo na linha de produção, nem pelo importador profissional de um veículo para um Estado-membro da UE.

#### **Informações sobre eliminação de equipamento eléctrico e electrónico antigo e de baterias usadas (aplicável nos países da UE que tenham adoptado sistemas separados de recolha de resíduos)**

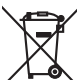

Os produtos e baterias com o símbolo (contentor de rodas com cruz) não podem ser eliminados com o lixo doméstico.

Ph

O equipamento eléctrico e electrónico antigo e as baterias usadas devem ser reciclados numa instalação com

capacidade para aceitar estes itens e os respectivos resíduos.

Contacte as entidades locais para mais informações sobre a localização da instalação de reciclagem mais próxima. Uma reciclagem e eliminação adequada dos resíduos ajudará a conservar os recursos, ao mesmo tempo que impedirá os efeitos dos detritos na sua saúde e no meio ambiente.

Aviso: O sinal "Pb" abaixo do símbolo para baterias indica que essa bateria contém chumbo.

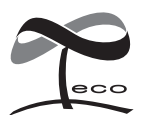

Esta marca de símbolo indica que a Kenwood fabricou este produto de forma a diminuir a sua influência no meio ambiente.

- **•** A marca da palavra e o logotipo Bluetooth são propriedade da Bluetooth SIG, Inc. e qualquer utilização de tais marcas pela Kenwood Corporation está licenciada. Outras marcas registadas e nomes de marcas são dos respectivos proprietários.
- **•** The "AAC" logo is a trademark of Dolby Laboratories.
- **•** iTunes is a trademark of Apple Inc.
- **•** "Made for iPod" and "Made for iPhone" mean that an electronic accessory has been designed to connect specifically to iPod or iPhone, respectively, and has been certified by the developer to meet Apple performance standards. Apple is not responsible for the operation of this device or its compliance with safety and regulatory standards. Please note that the use of this accessory with iPod or iPhone may affect wireless performance.
- **•** iPhone, iPod, iPod classic, iPod nano, and iPod touch are trademarks of Apple Inc., registered in the U.S. and other countries.
- **•** "Adobe Reader" is a trademark of Adobe Systems Incorporated.